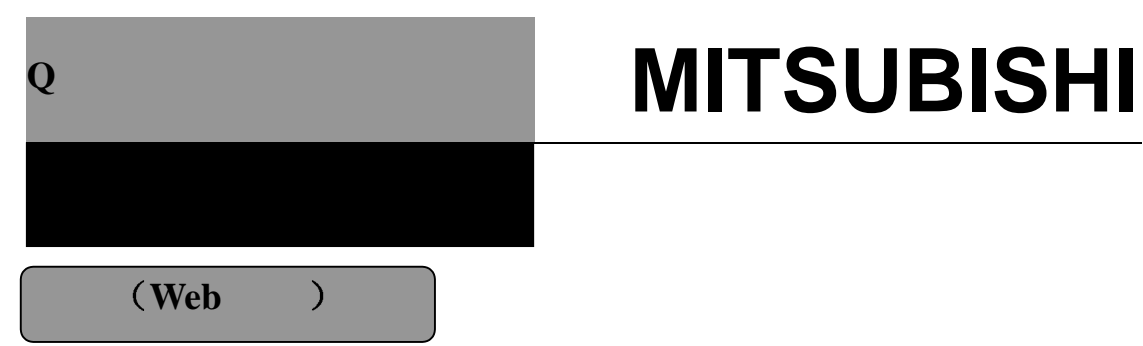

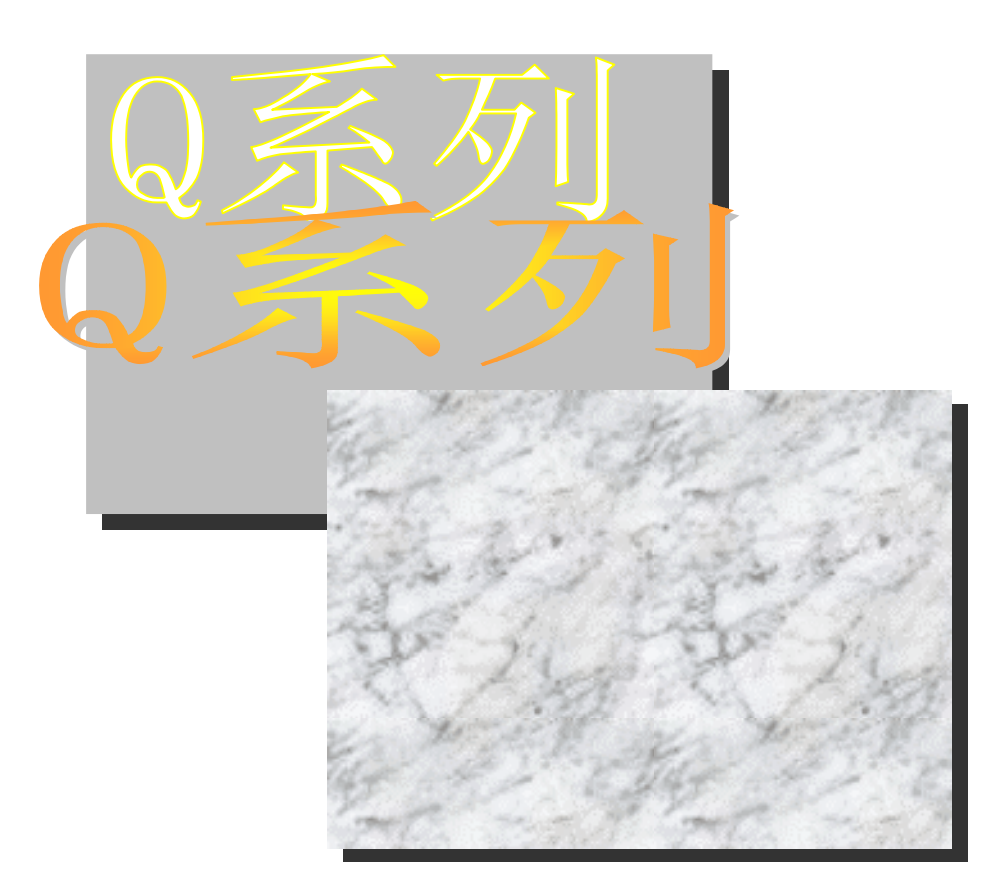

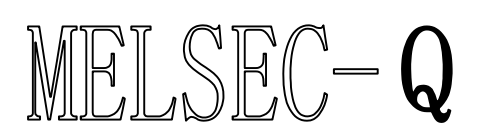

可编程控制器 *QJ71E71-100 QJ71E71-B5 QJ71E71-B2*

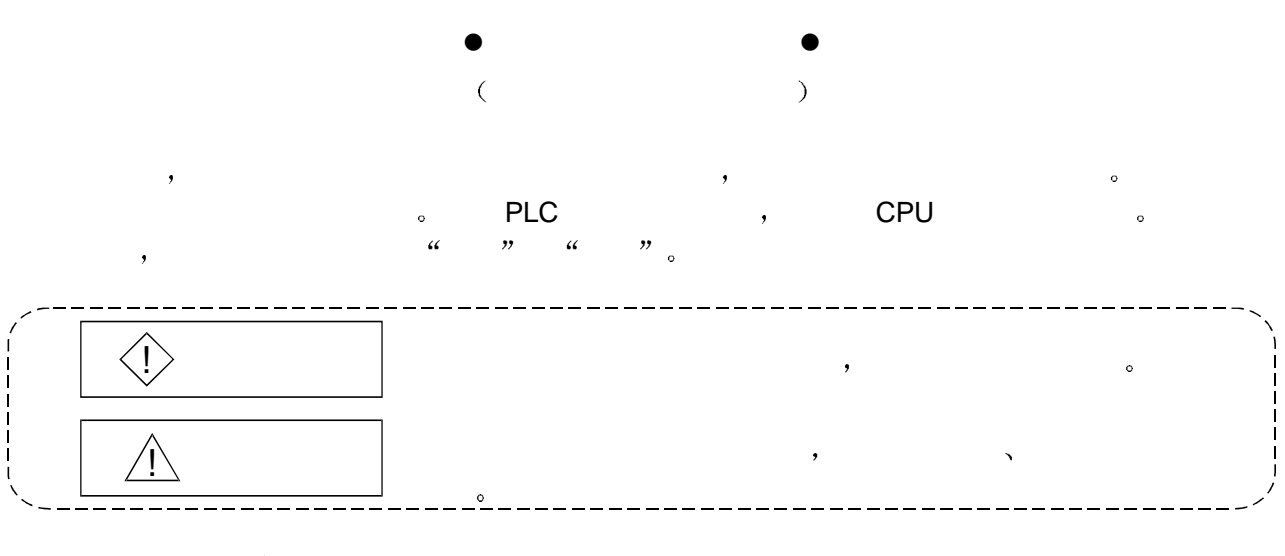

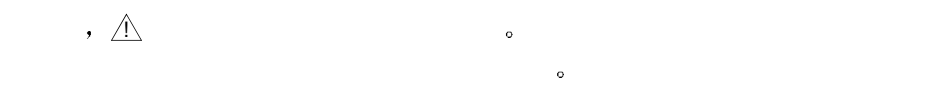

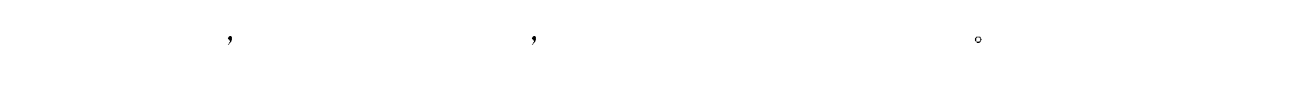

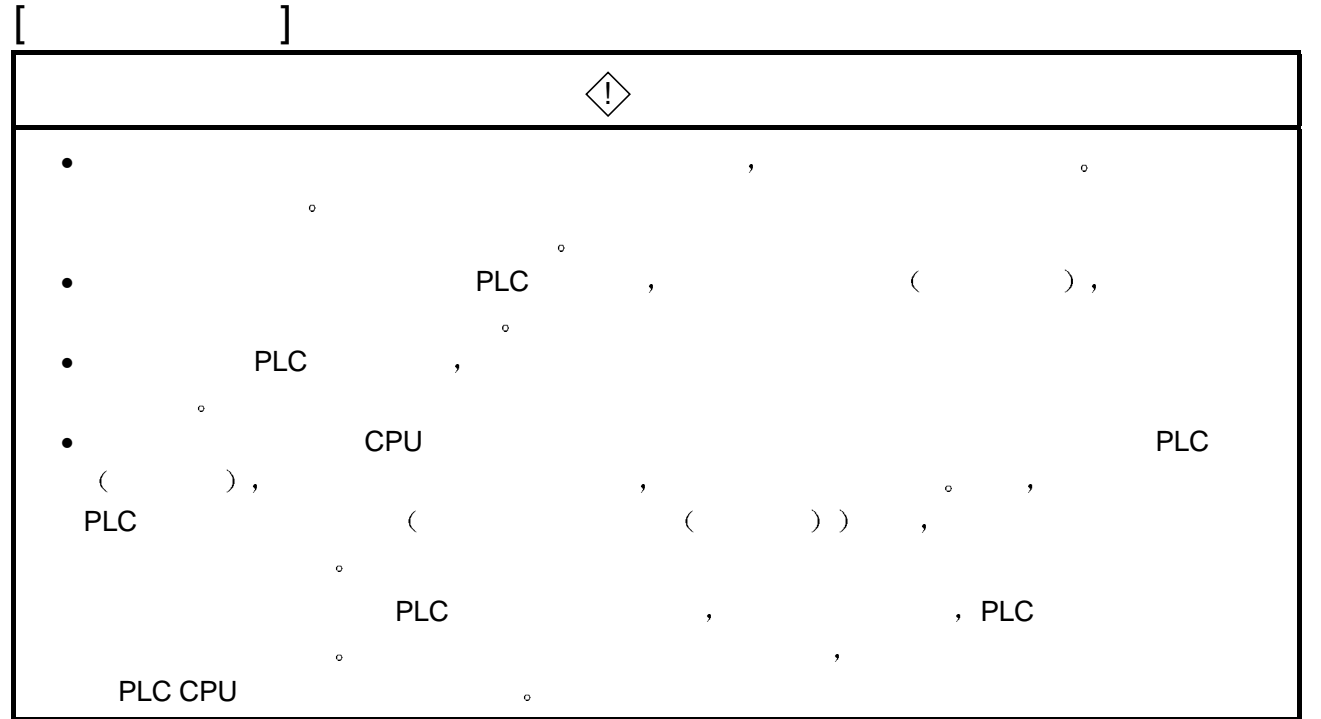

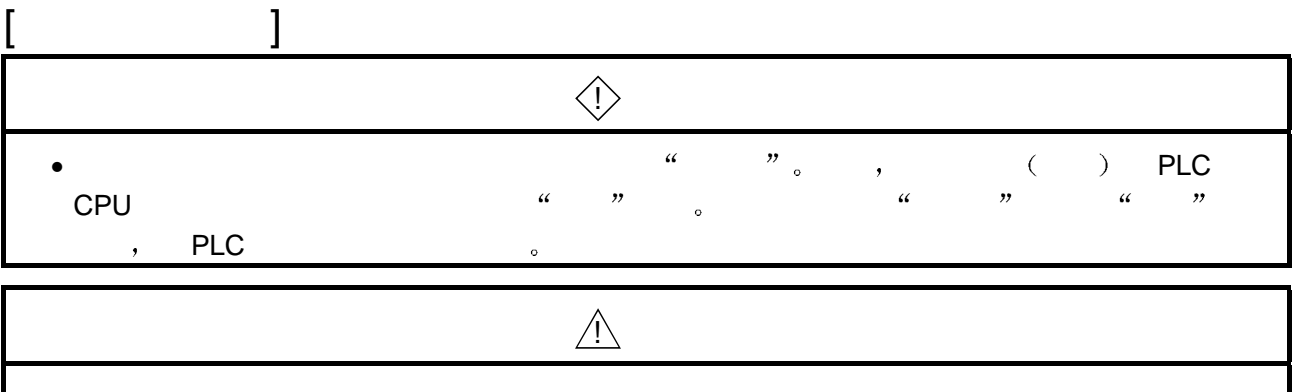

- 不要将控制线和通讯电缆捆扎到主回路或电源线上 安装时也不要使它们靠得太近  $100$ mm  $(3.94$ in.  $)$ 。
- 当从外部设备进行 PLC CPU 的状态控制 远程 RUN/STOP 选择由用户提前设置的  $\mathsf{OPEN}''$  (  $\qquad \qquad$  ), "
- OPEN", STOP 。 PLC CPU

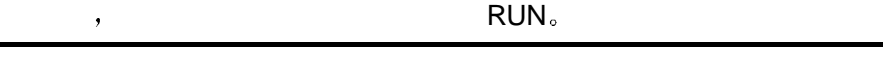

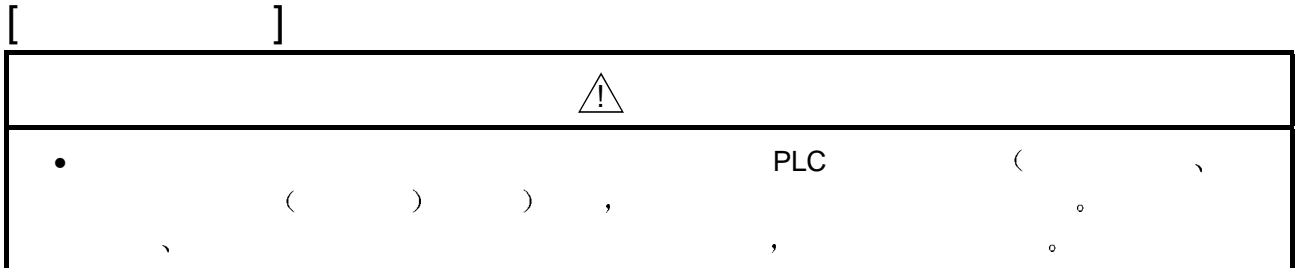

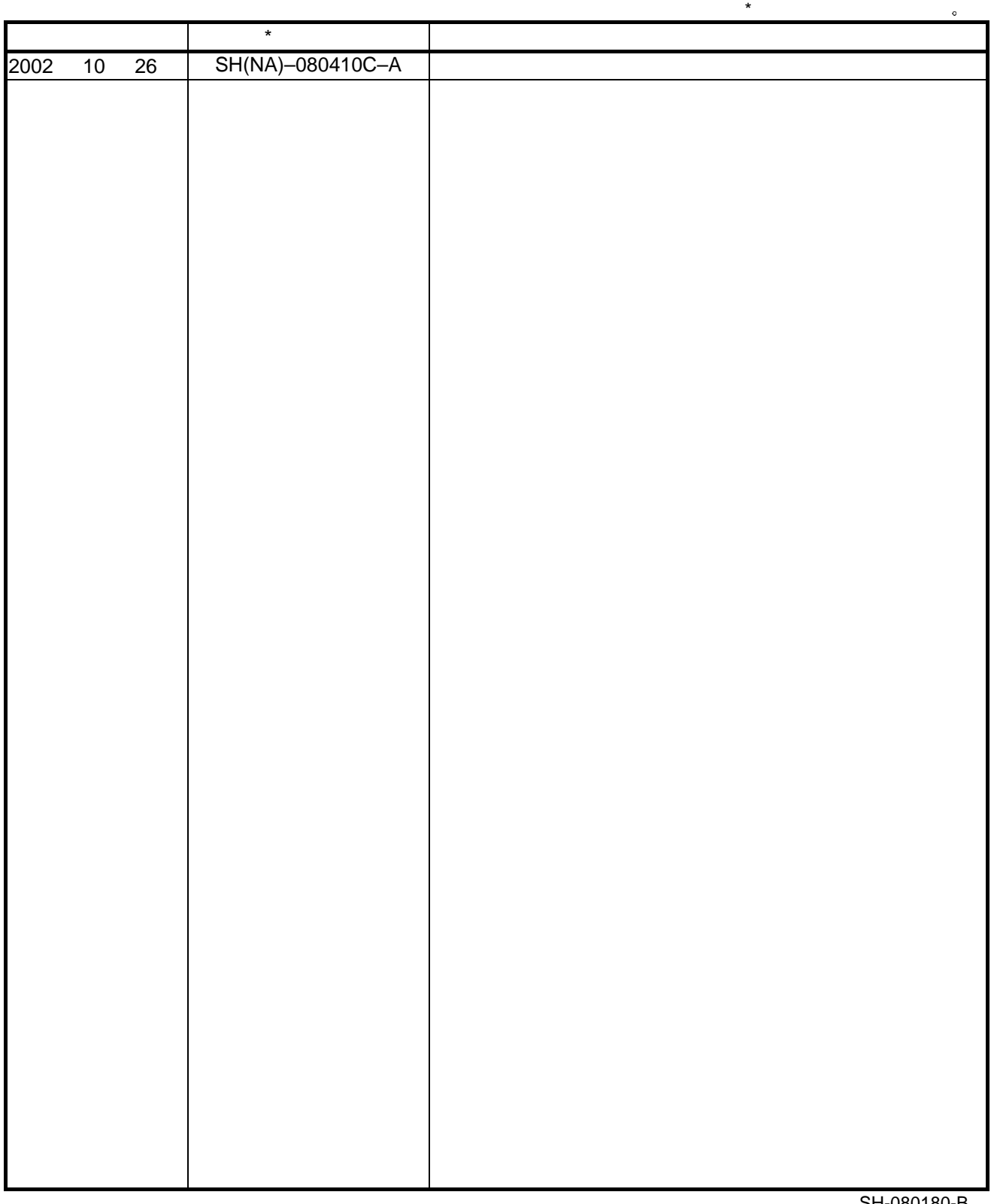

 $\frac{1}{2}$ 

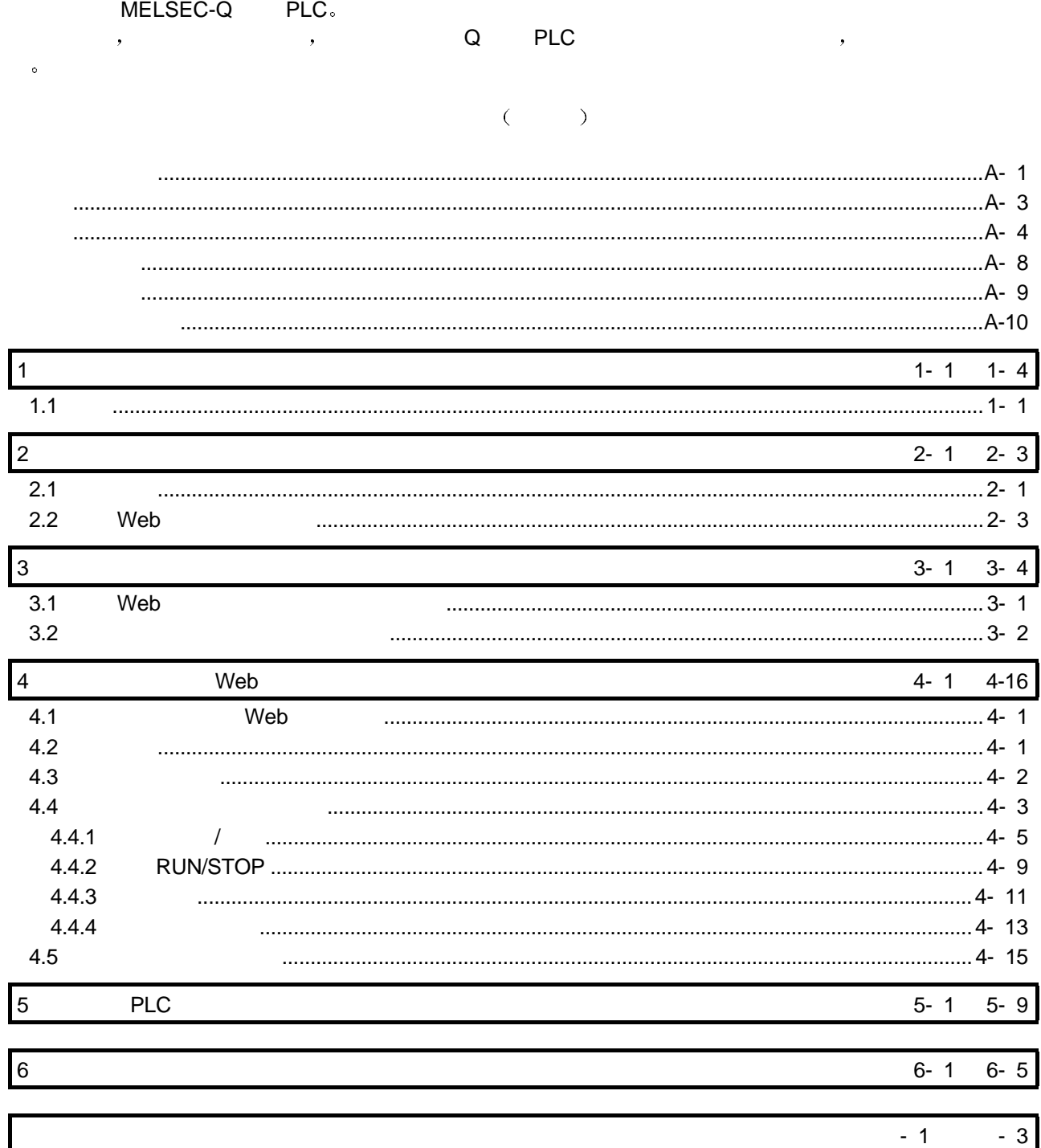

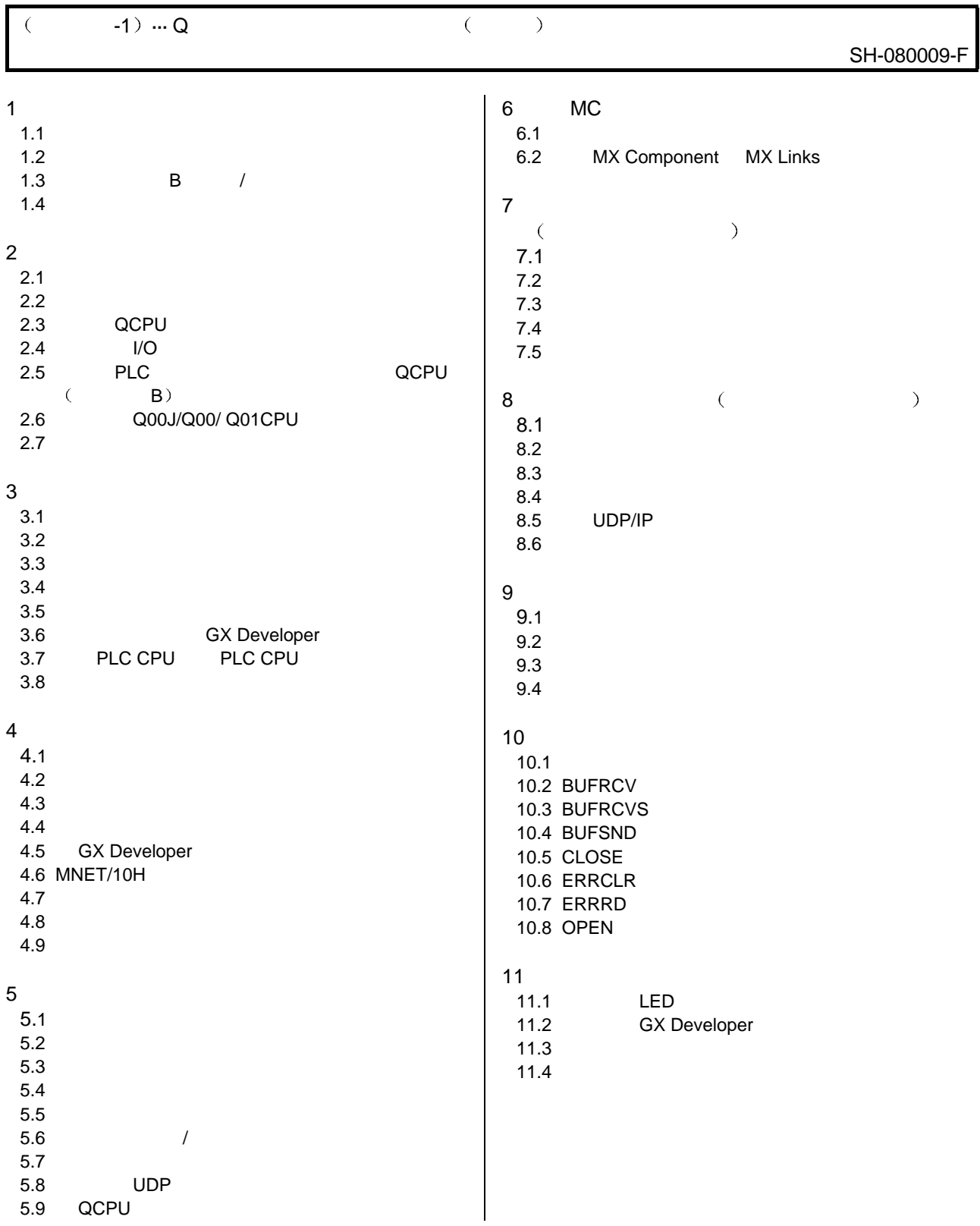

 $($  -1) ··· Q  $($   $)$ 

SH-080009-F

 $\overline{a}$  1  $2$  QnA/A<br> $3$  $\overline{3}$  3  $\overline{a}$  3  $\overline{a}$  3  $\overline{4}$ 5 ASCII  $\overline{6}$ 附录 7 外形尺寸  $8$  $\overline{9}$ MX Component 10 IEEE802.3 11 ICMP 12

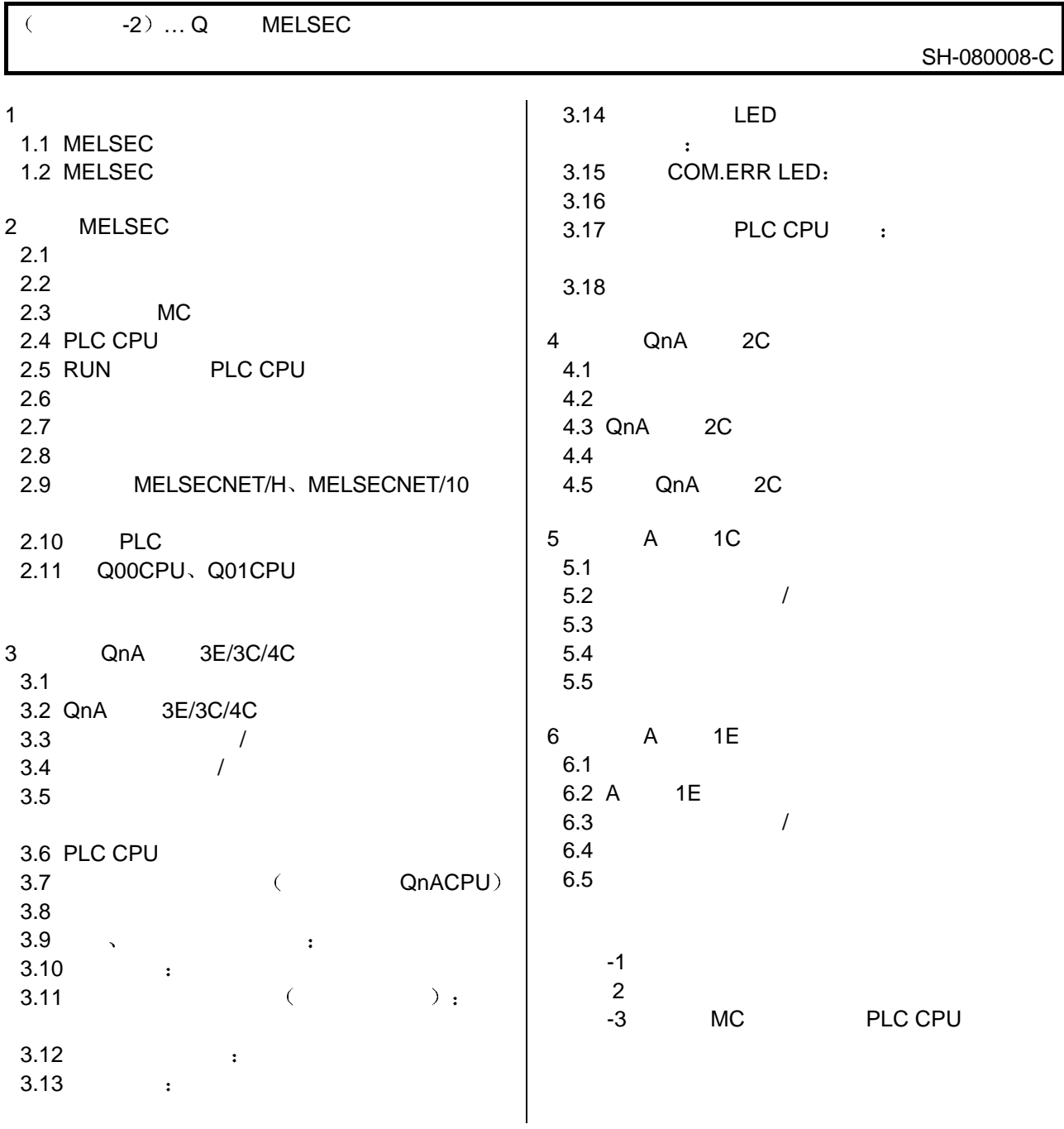

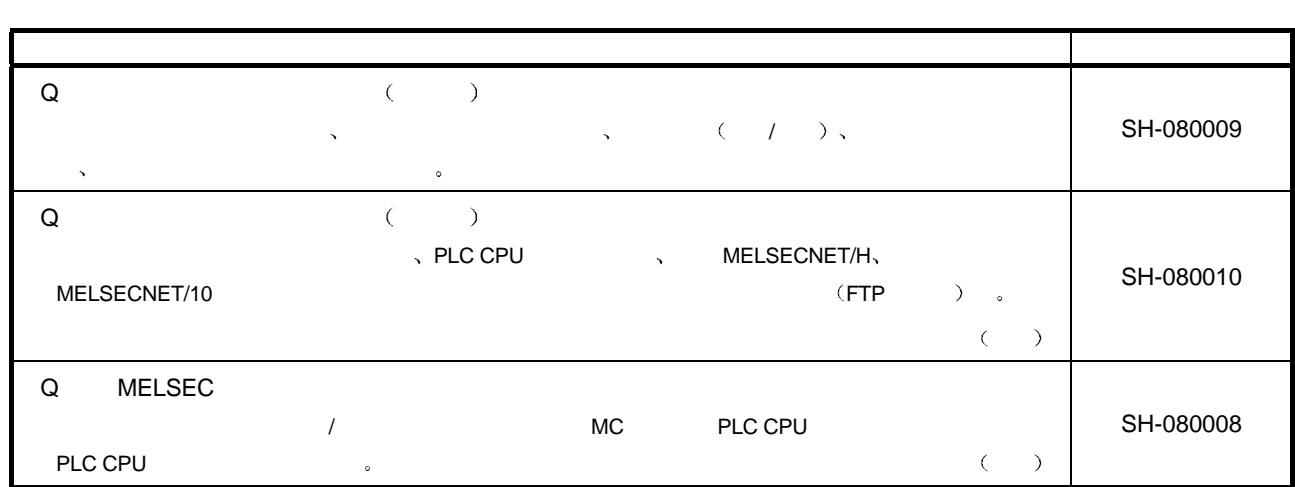

 $\mathcal{O}$ 

 $(QJ71E71-100, QJ71E71-B5 QJ71E71-B2)$ 

 $(1)$  Web

Web  $\bullet$ 

- $\bullet$  1 Web  $\bullet$
- $2$  Web  $\bullet$
- $(2)$  Web
	- 3.1  $\blacksquare$  Web  $\blacksquare$
	- $3.2$
	- $4.2$  PLC  $\bullet$

 $\frac{1}{2}$ 

- $(3)$  Web
	- 4 **PLC**
- $(4)$  PLC
	- $4.5$  PLC ASP (  $\mathsf{Web}$  HTML ( )
	- 5 章举例说明为访问 PLC 而进行的文件创建工作
	- 6  $\qquad \qquad$

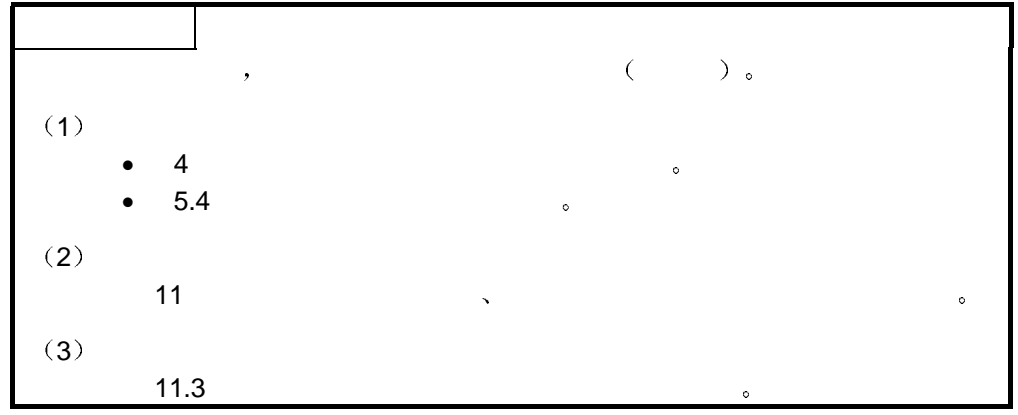

# $QJ71E71$ -100  $QJ71E71$ -B5

### ر<br>| QJ71E71-B2

关于总称和缩写

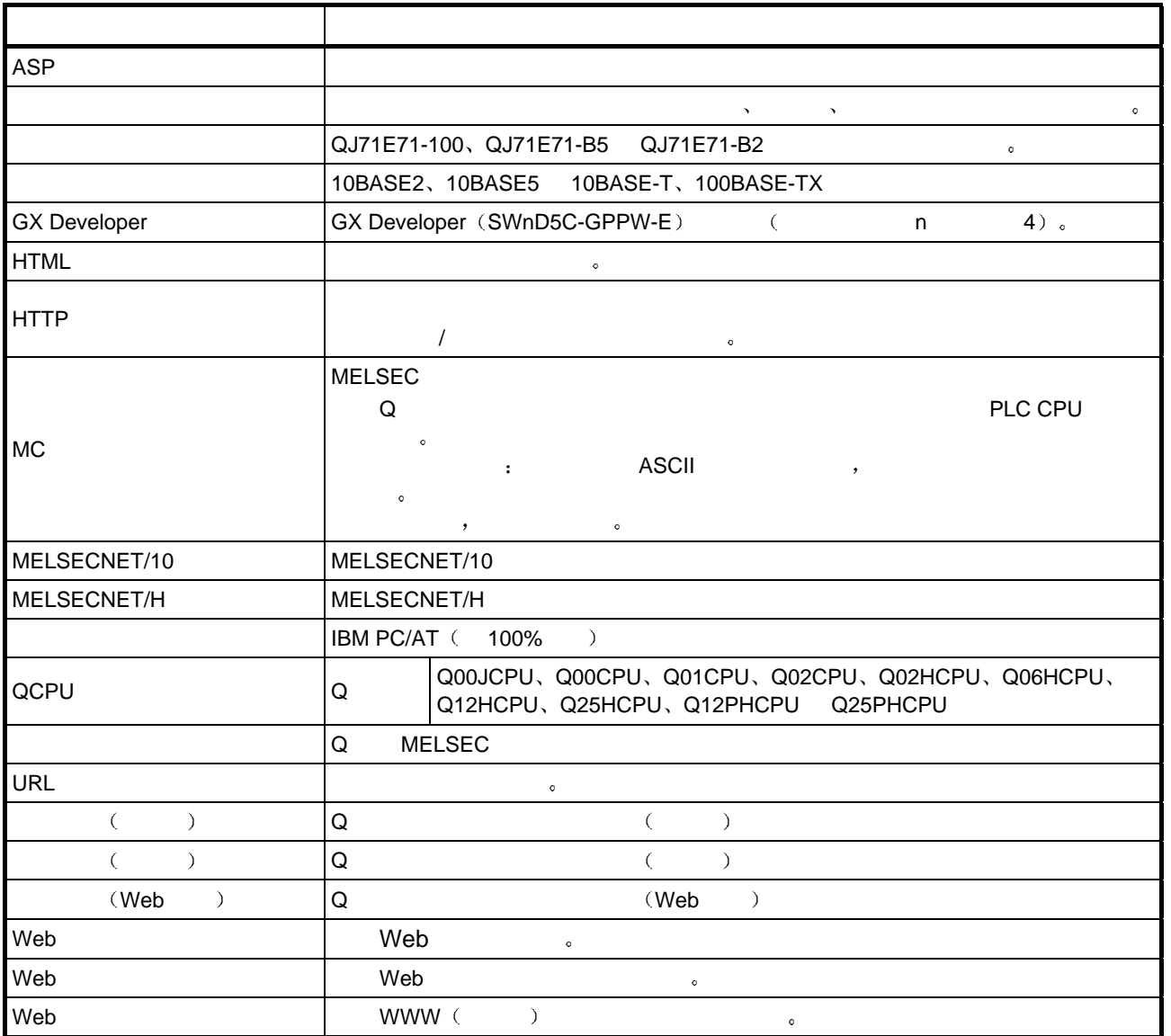

1

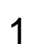

MELSEC-Q QJ71E71-100 QJ71E71-B5 QJ71E71-B2  $($  Web  $)$ 

#### $1.1$

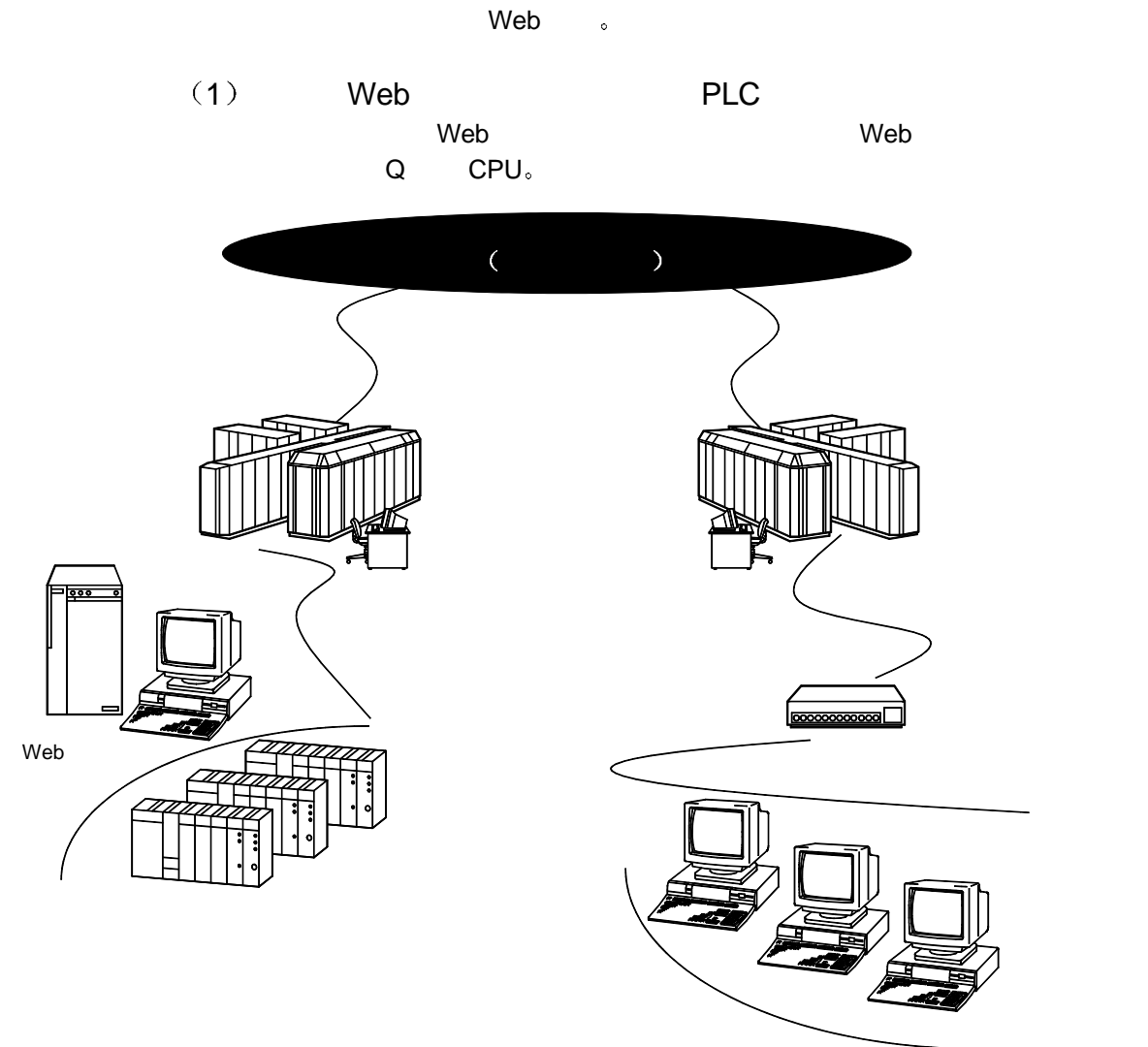

 $(\mathsf{Web} \qquad)$ 

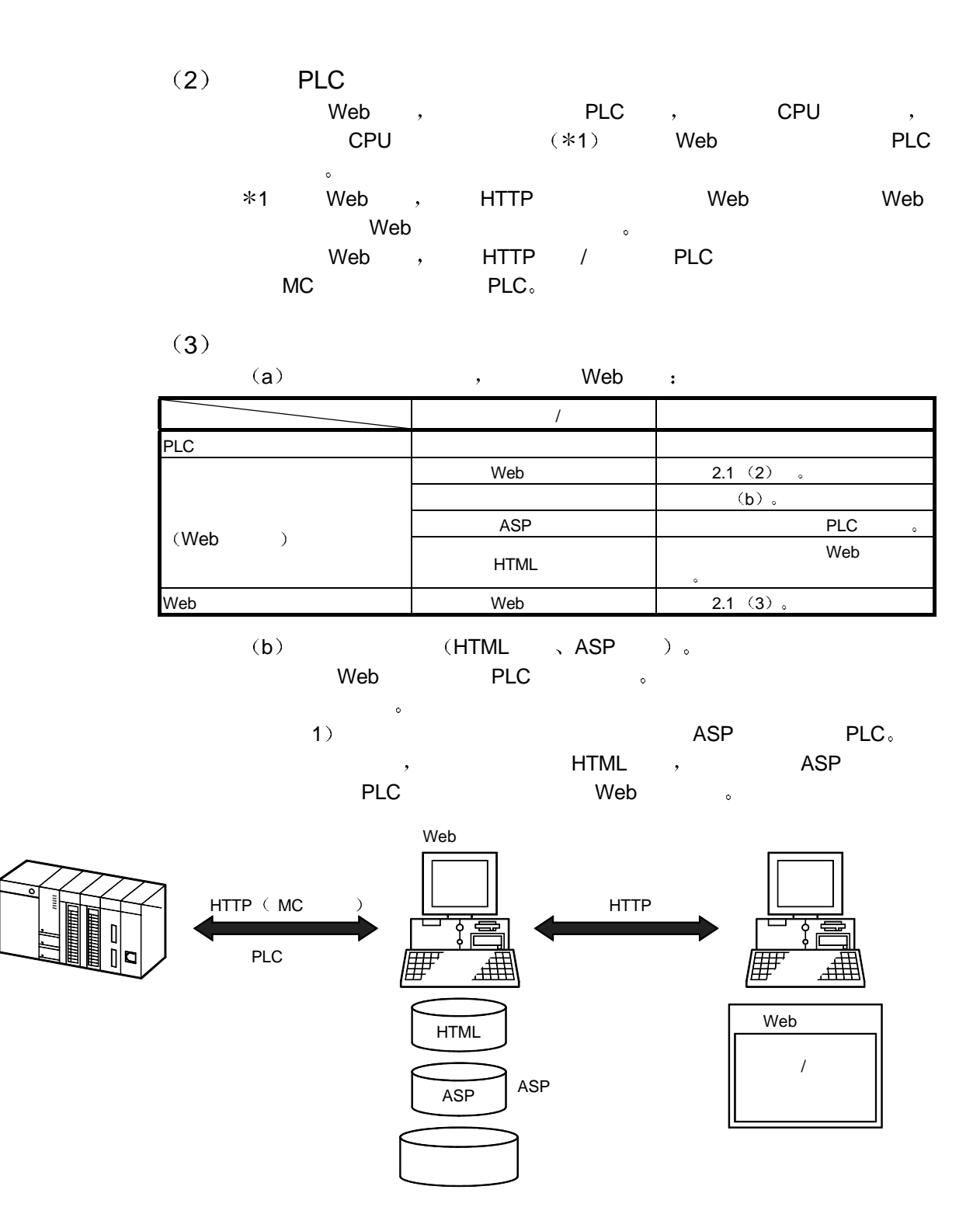

1

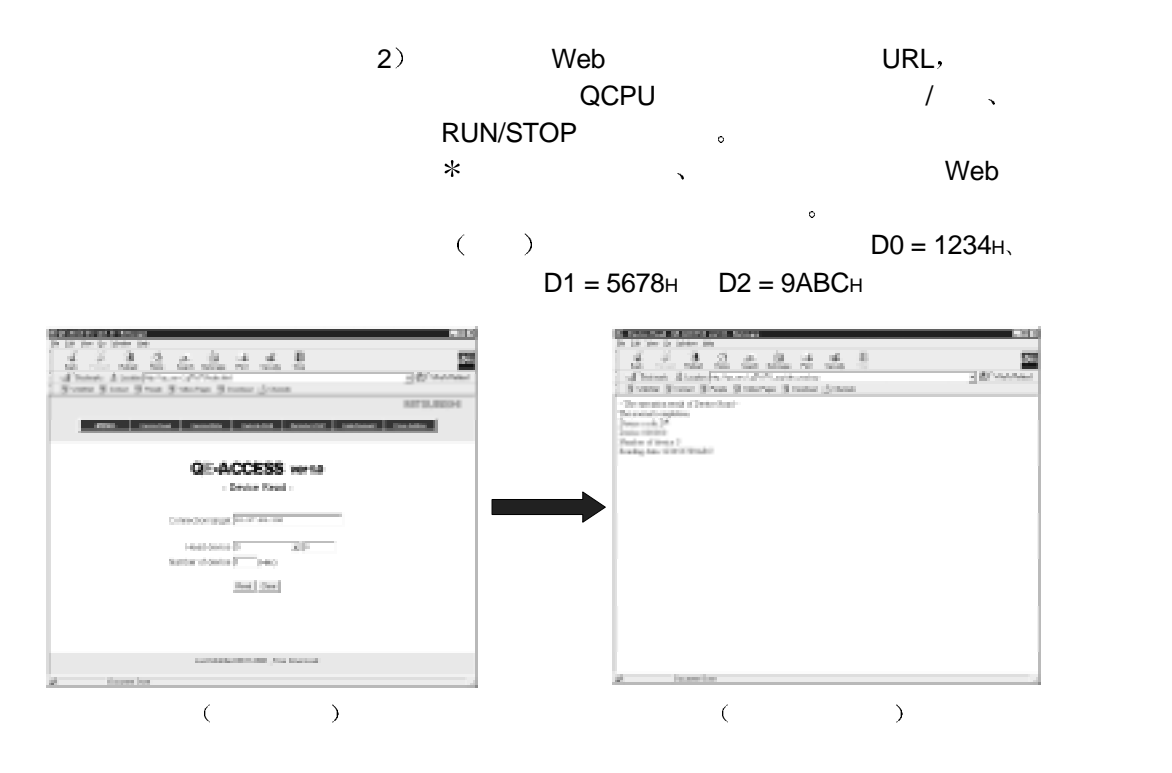

 $(4)$  Web

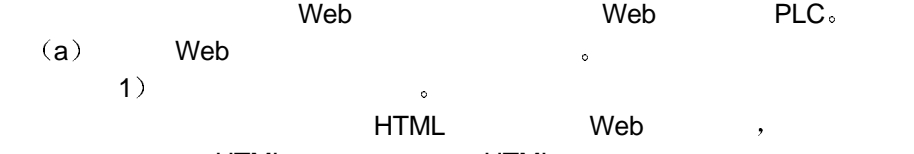

HTML HTML 的容量限制  $\overline{\phantom{a}}$ 

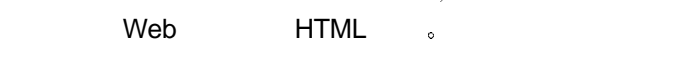

2  $(2)$ 由于用于 PLC 的访问程序和用于 Web 浏览器的控制程序都是在  $Web \longrightarrow$  , the pLC is presented by  $PLC$ 

 $3)$ 

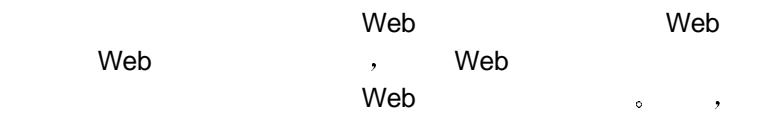

 $/$ 

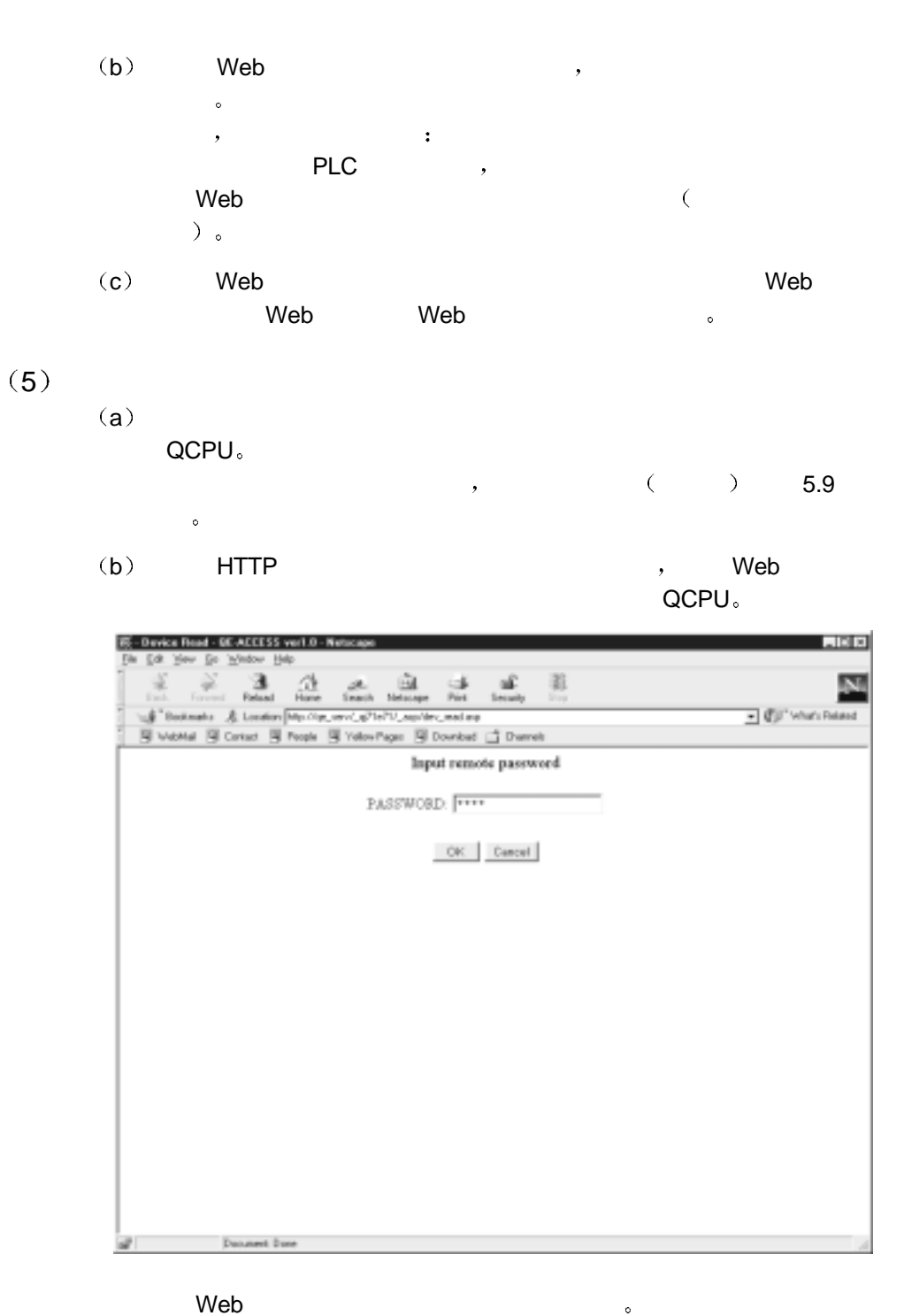

2 系统配置

 $2.1$ 

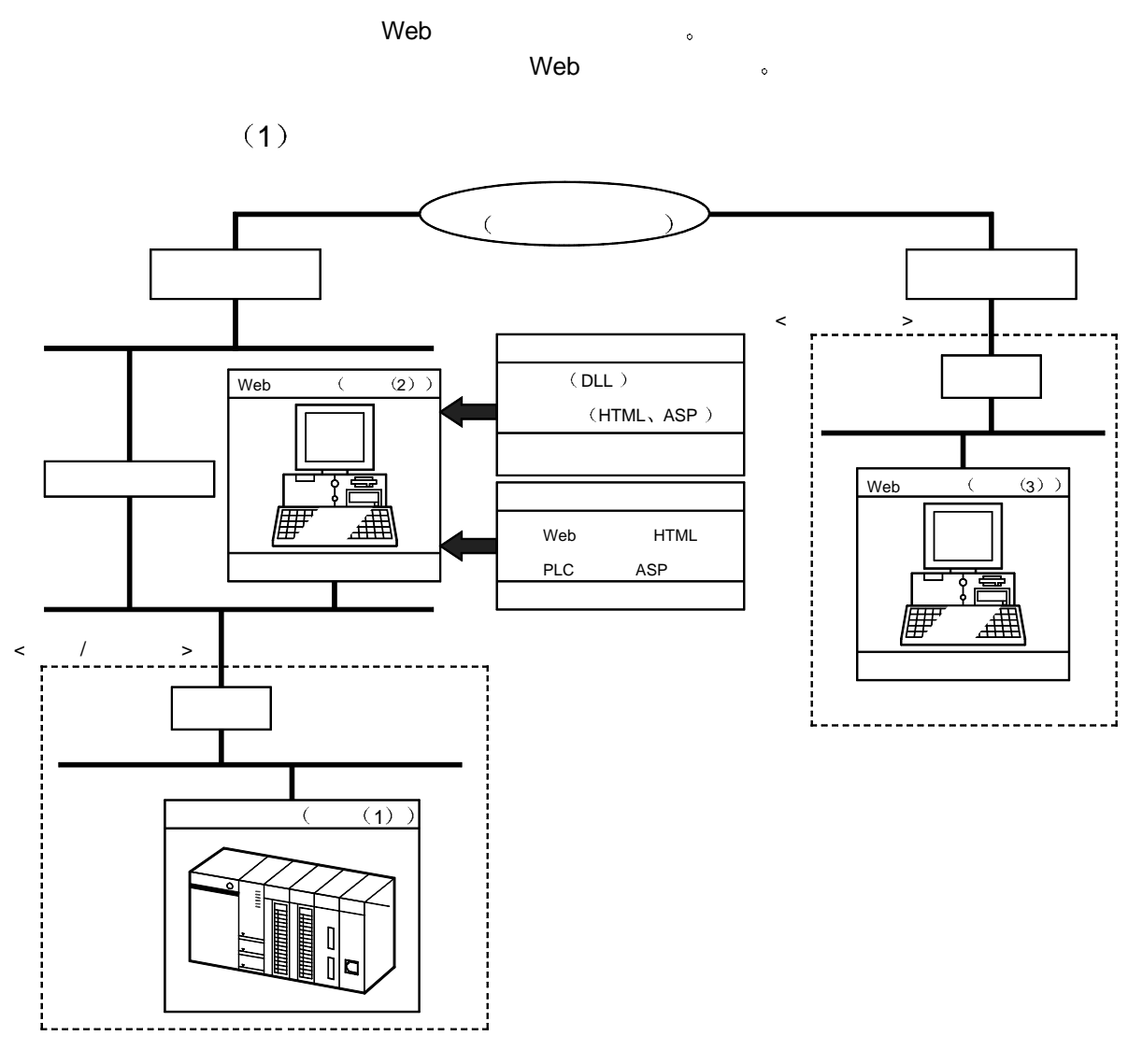

(2) Intranet

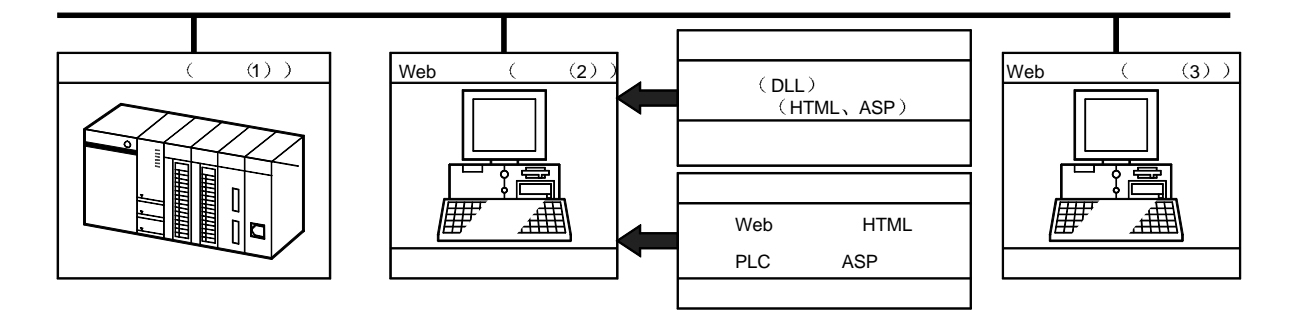

2

2

### $(1)$

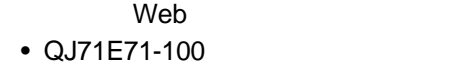

- $\bullet$  QJ71E71-B5
- $\bullet$  QJ71E71-B2
- $\mathcal{A}$  $)$  2  $\circ$ 
	-
- $(2)$  Web Web Web Server  $\sim$

#### $\qquad \qquad \textbf{(a)} \quad \textbf{Web} \qquad \qquad \textbf{:}$

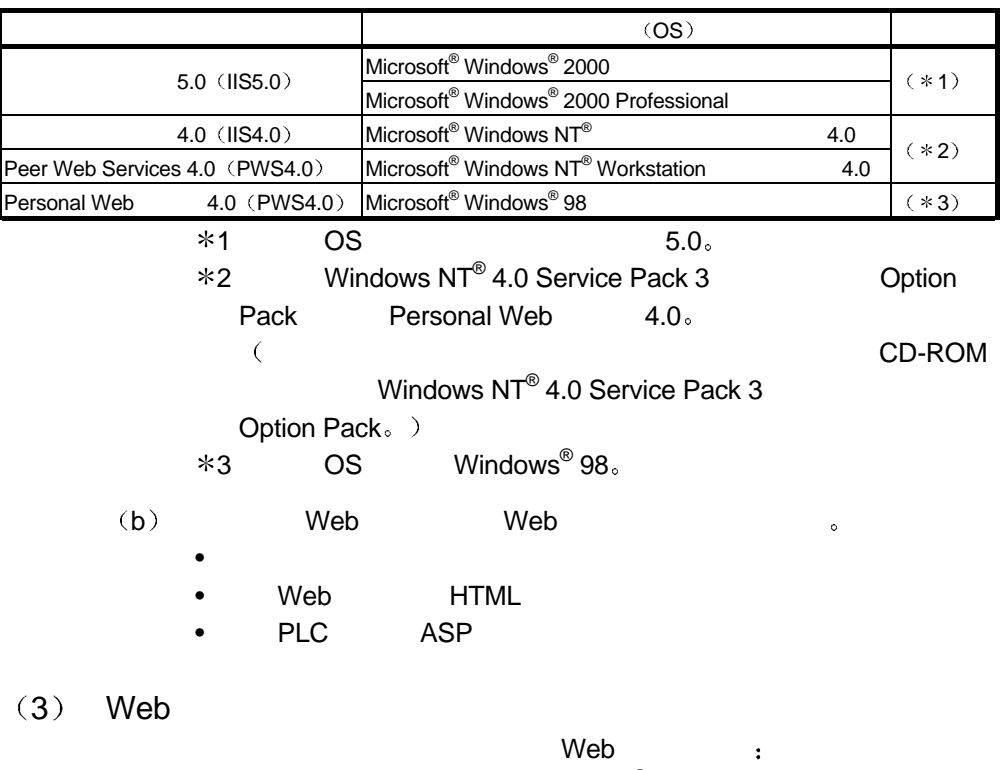

- Internet Explorer 4.0 (Microsoft<sup>®</sup> Corporation
- Netscape<sup>®</sup> Communicator 4.05 (Netscape<sup>®</sup> Communications Corporation

2.2 Web

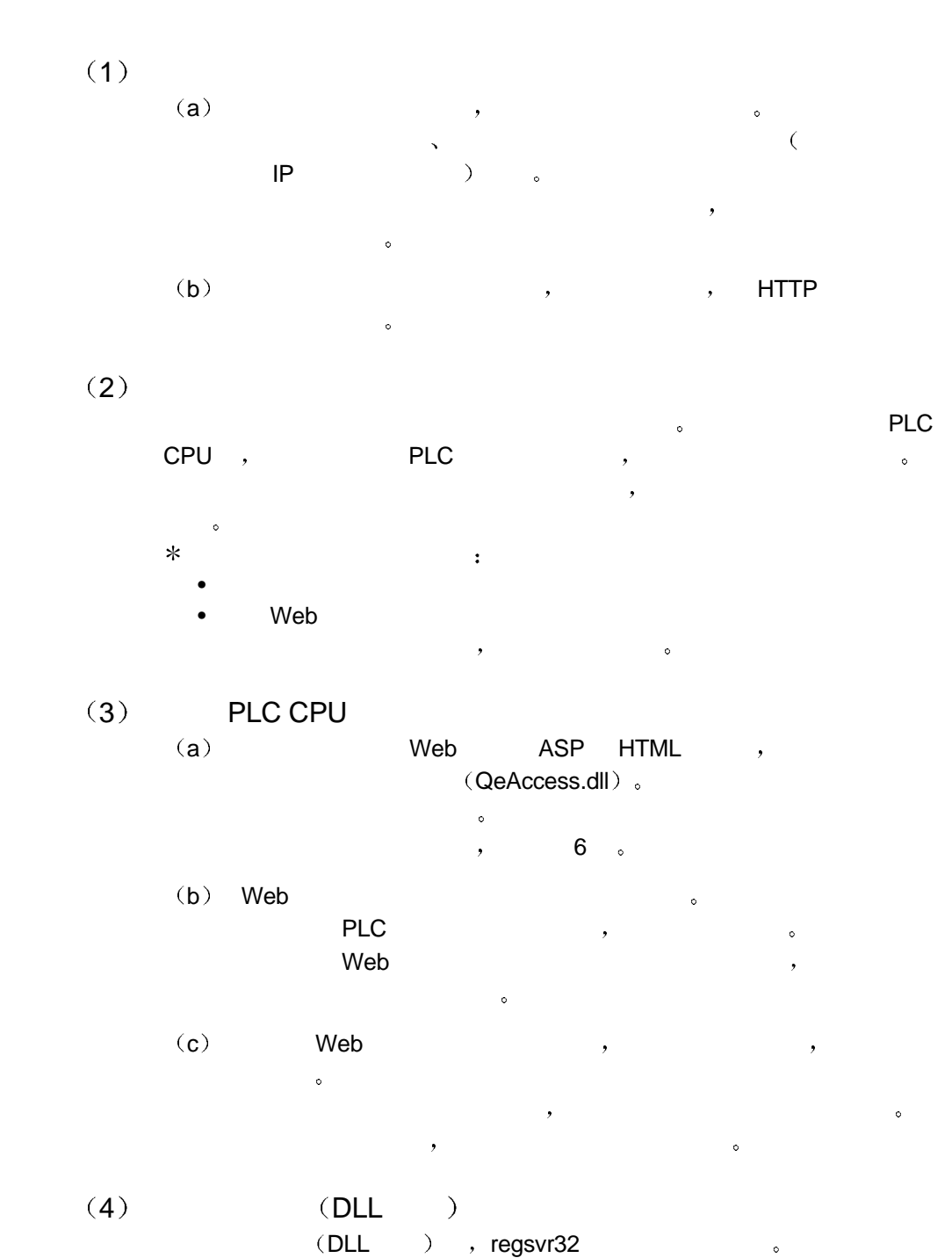

, Microsoft® Corporation Internet Explorer 5.5  $\overline{\phantom{a}}$ 

 $3$ 

#### 3.1 Web

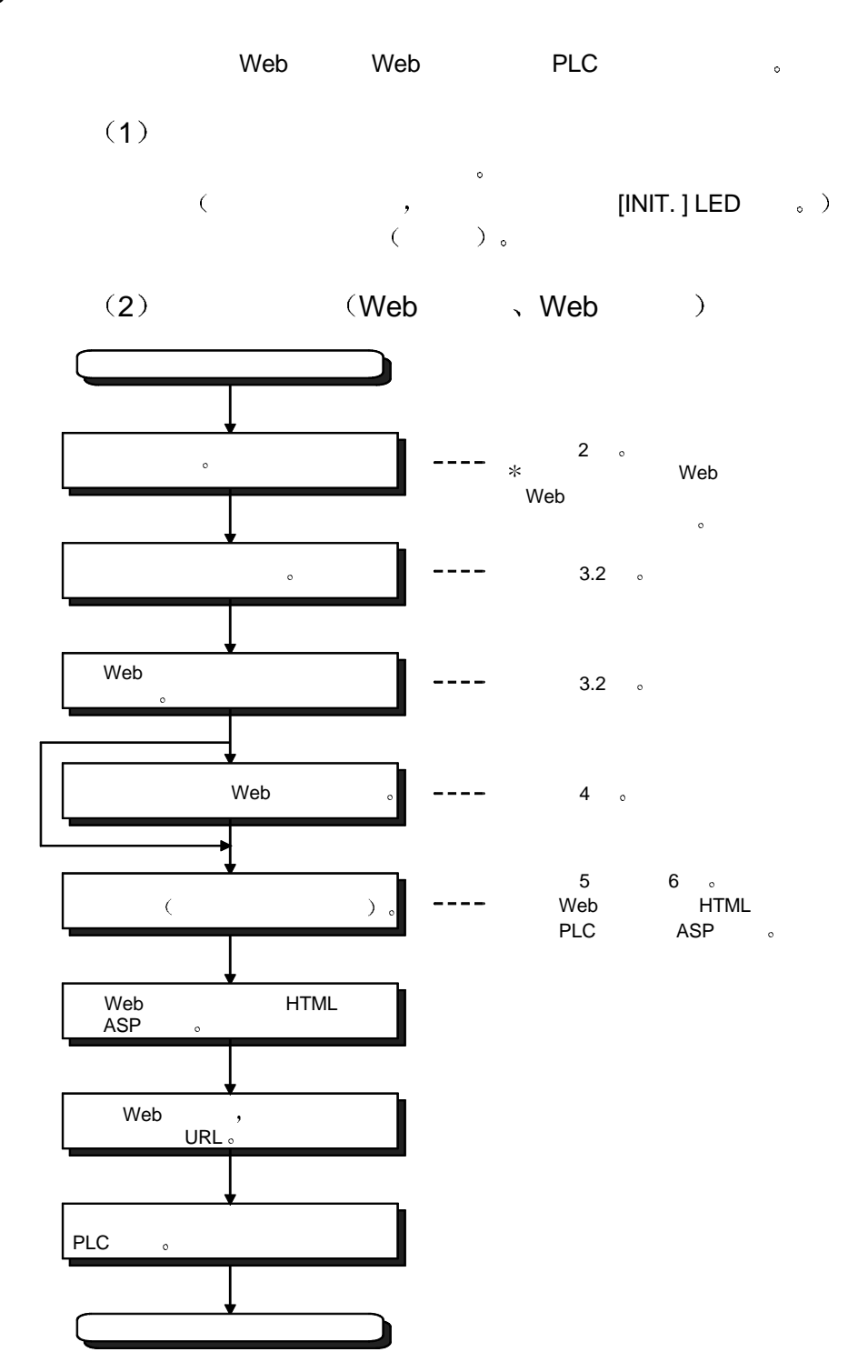

 $3.2$ 

 $Web$ 

"qeaccess-e.exe" .

 $1)$ 

"qeaccess-e.exe"

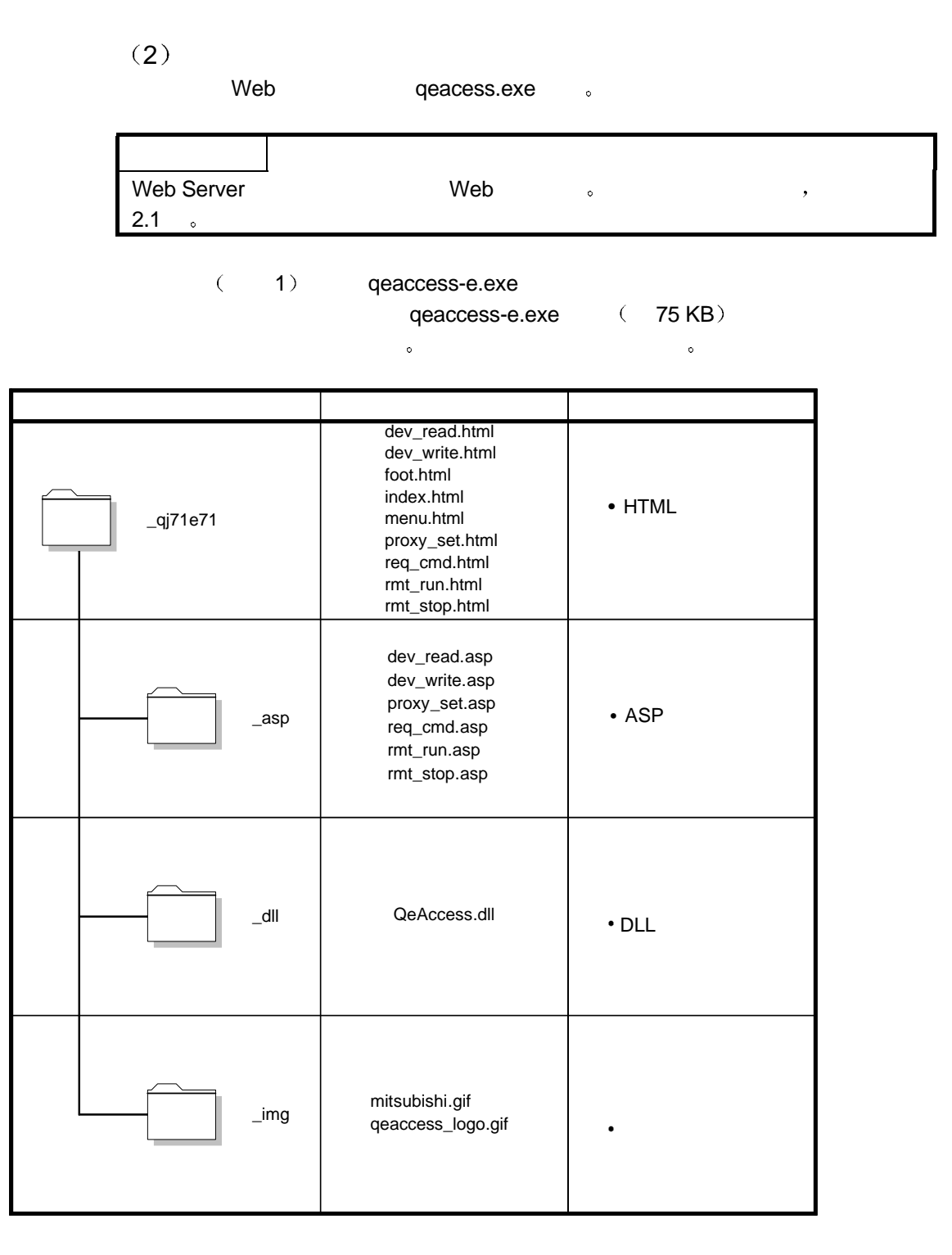

 $($  2)

 $\text{Qq}$ 71e71 Web "\Inetpub\wwwroot" .

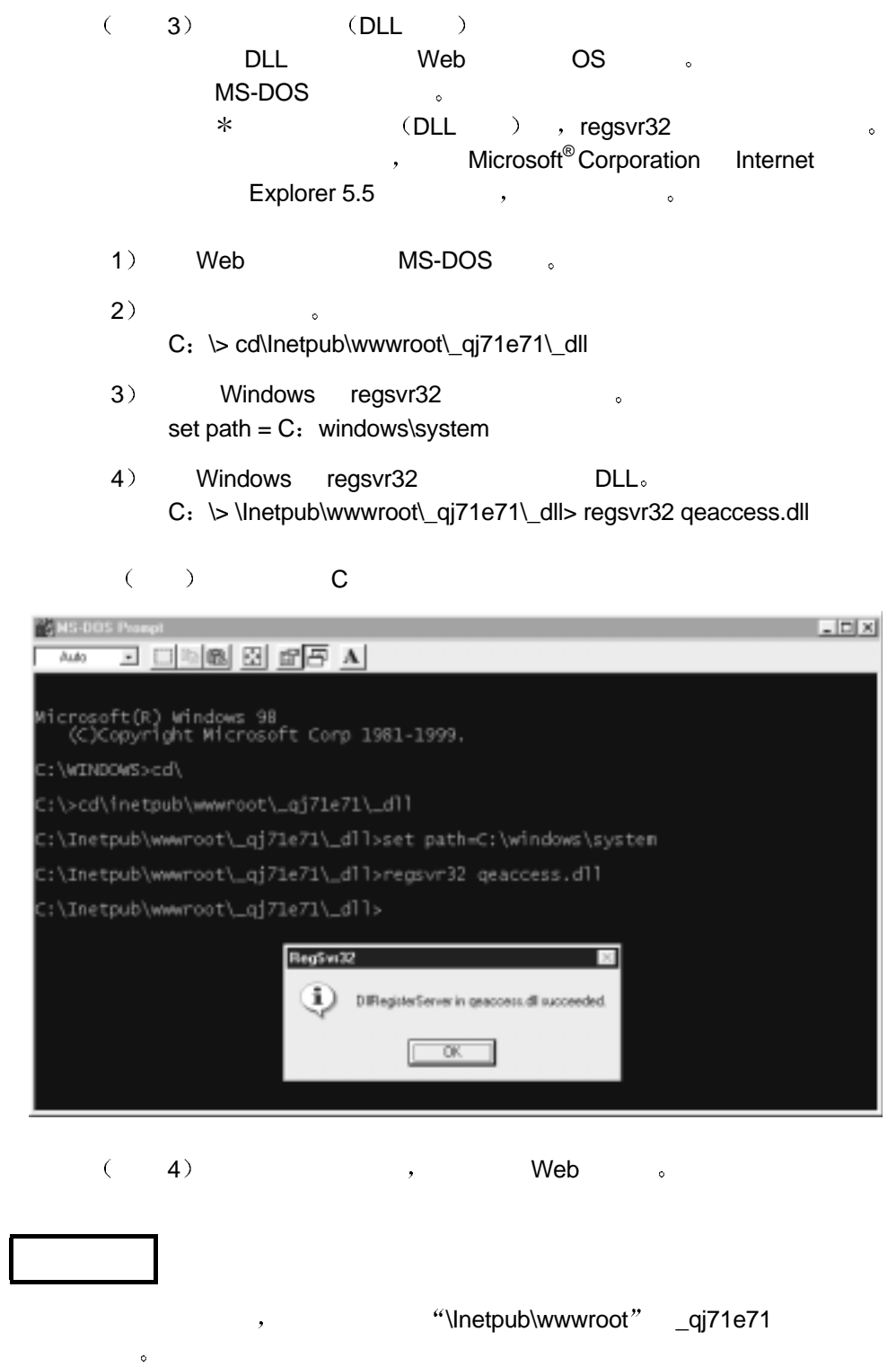

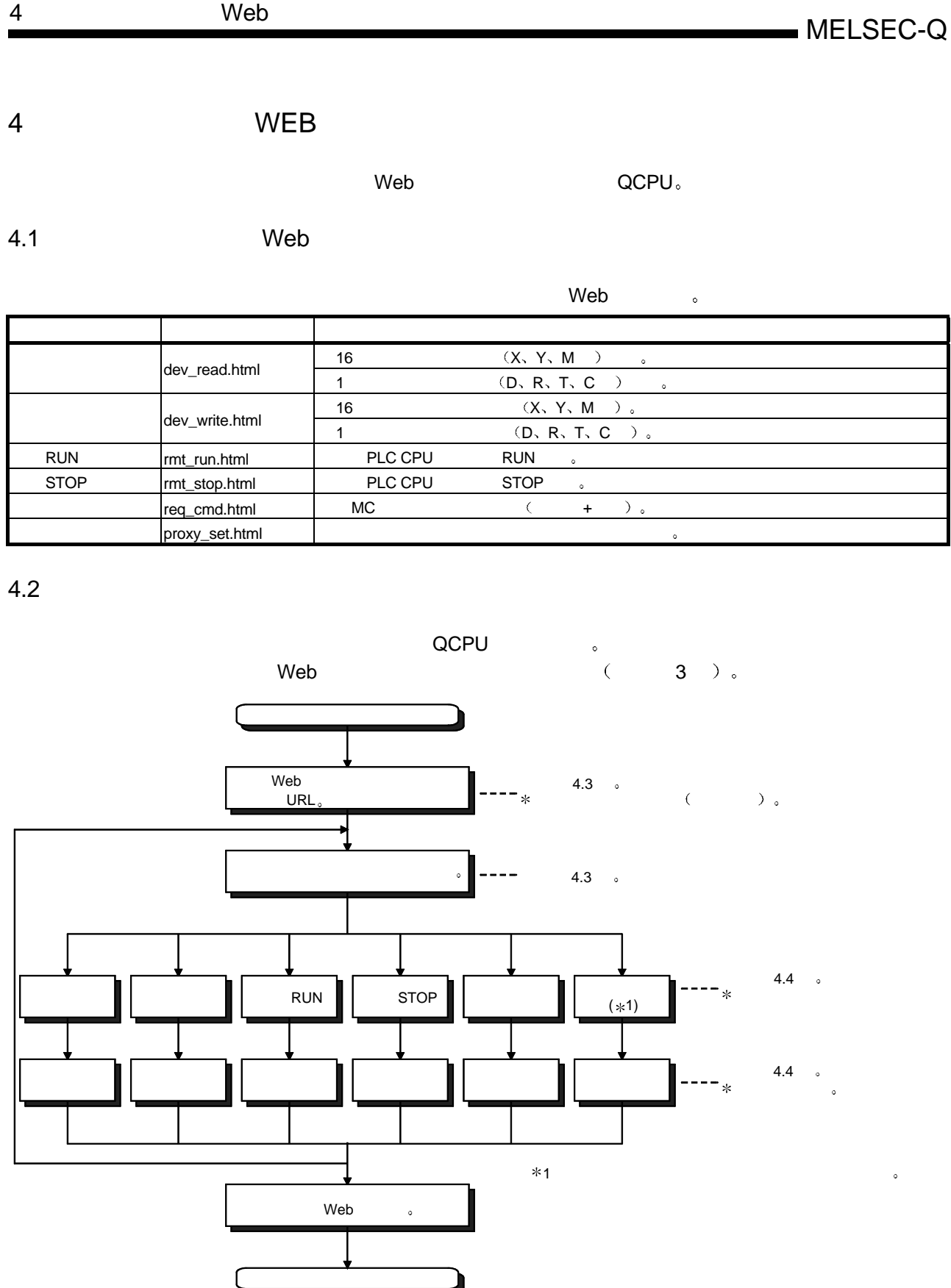

结束

4

 $4.3$ 

 $(1)$ 

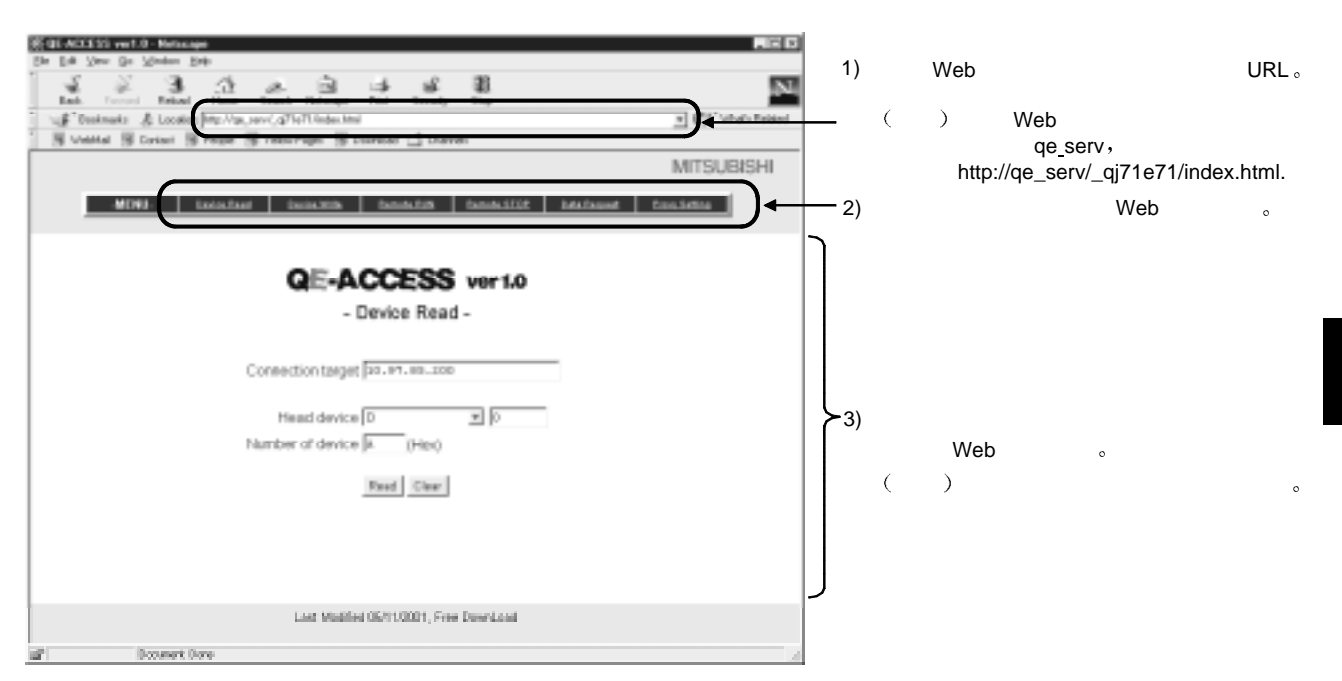

 $(2)$ 

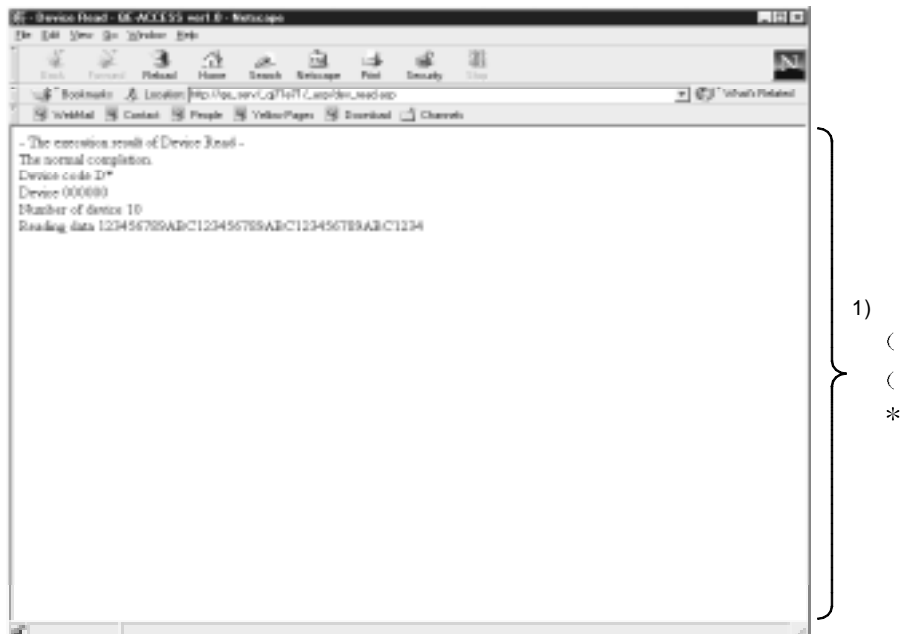

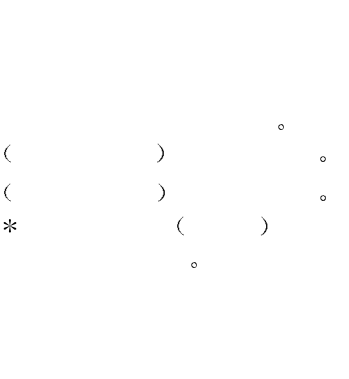

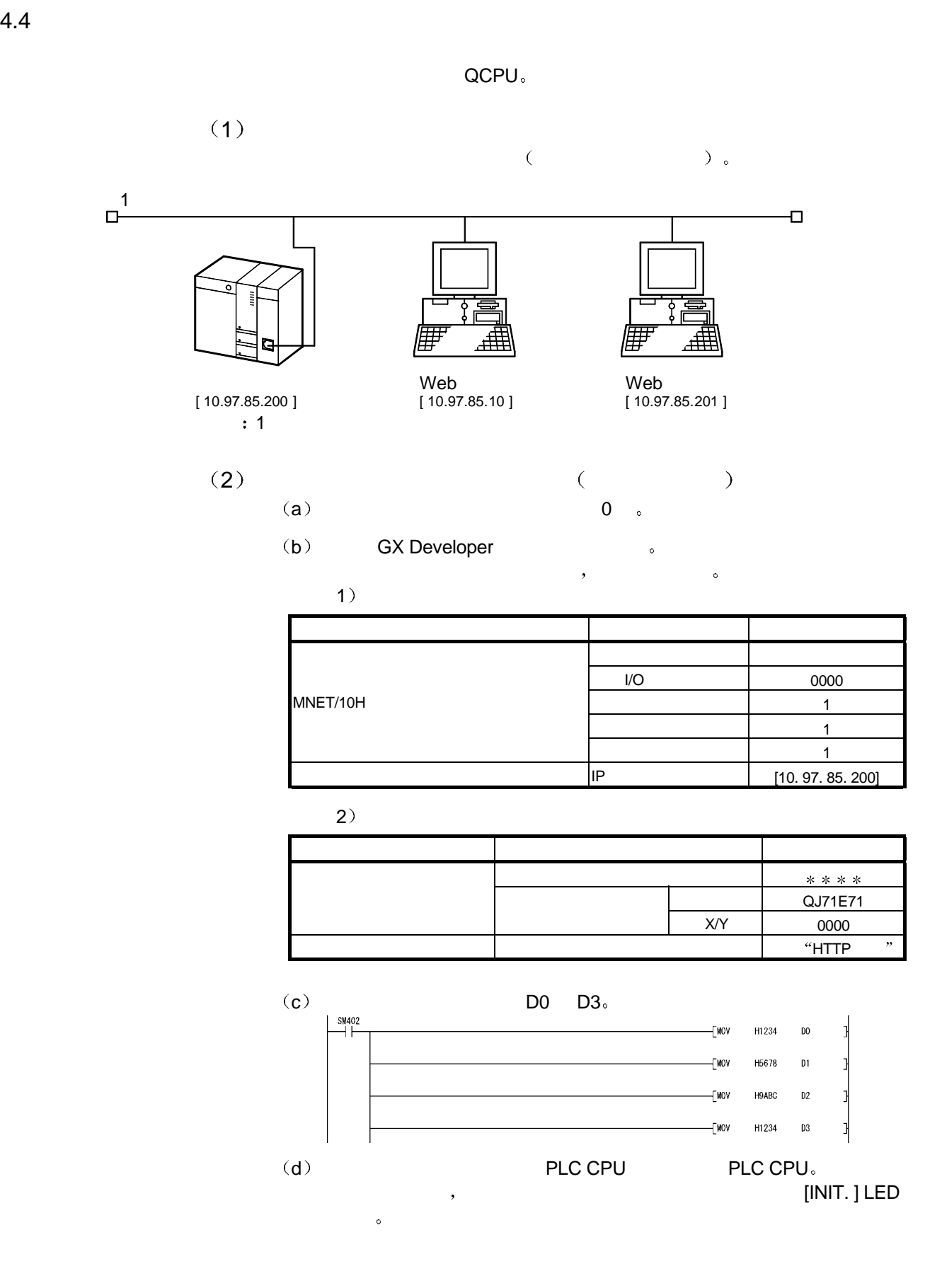

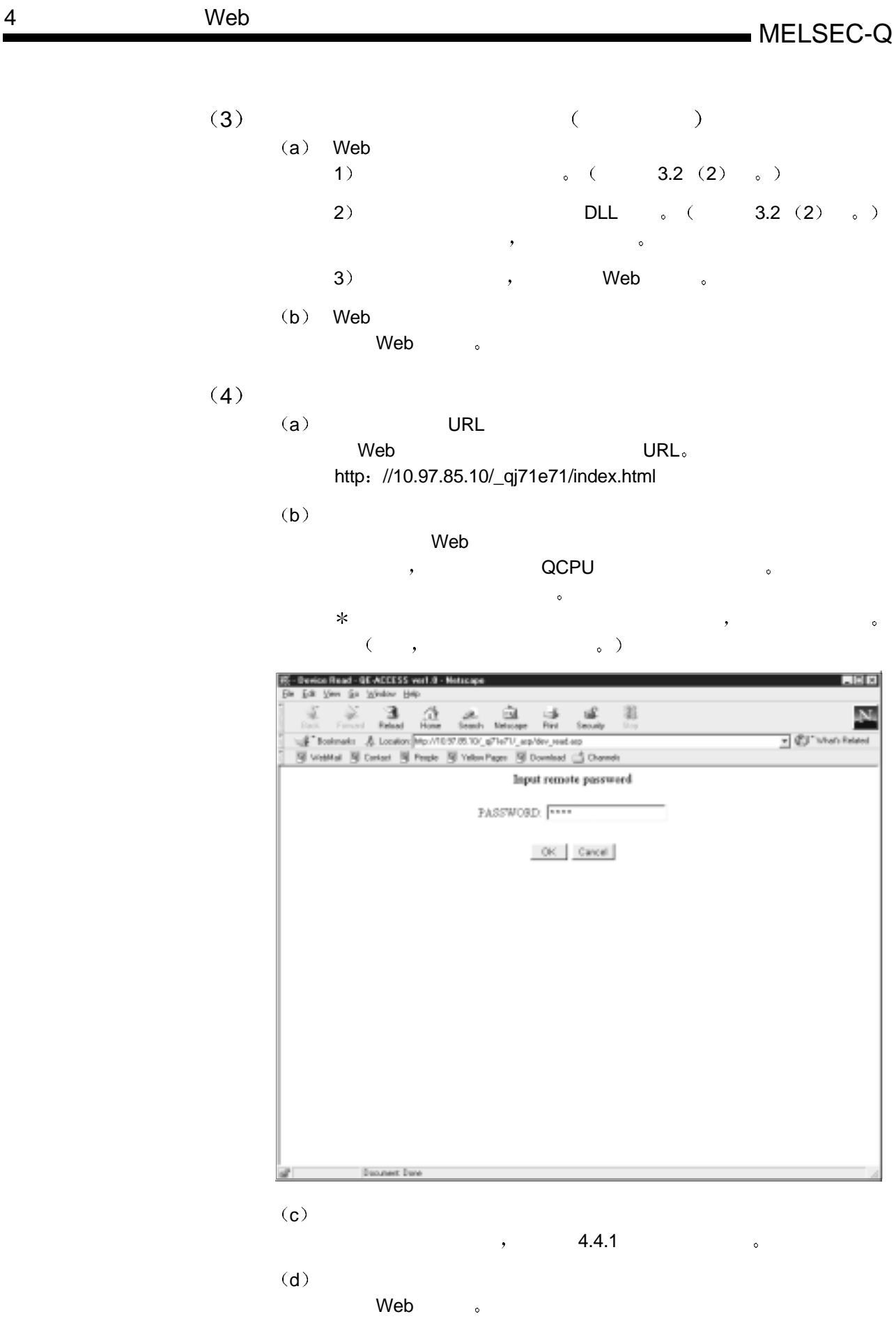

#### $4.4.1$  /

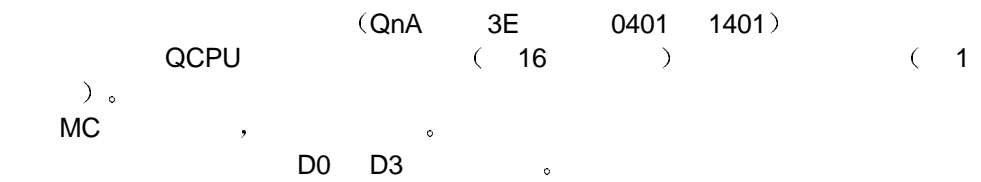

#### $(1)$

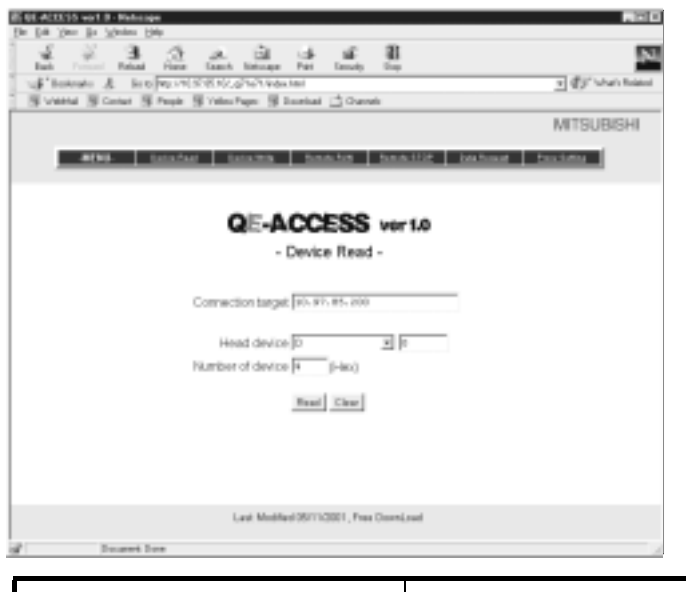

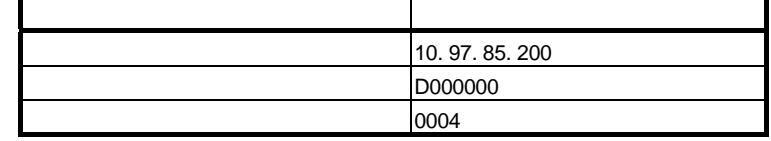

 $(2)$ 

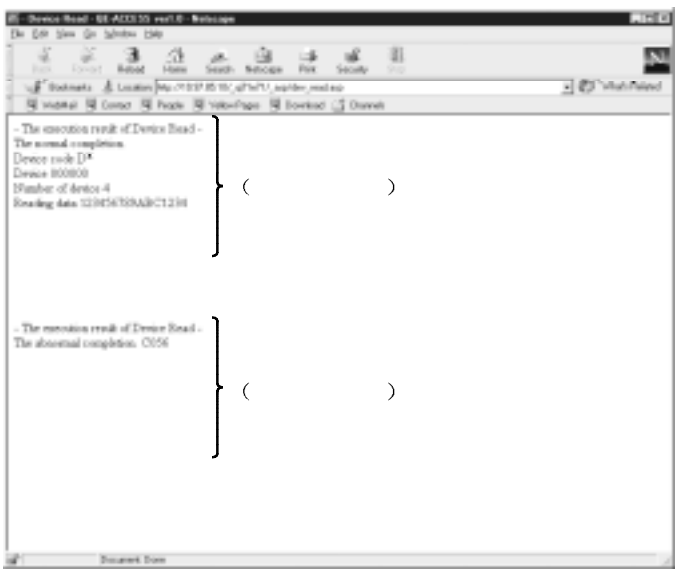

ä,

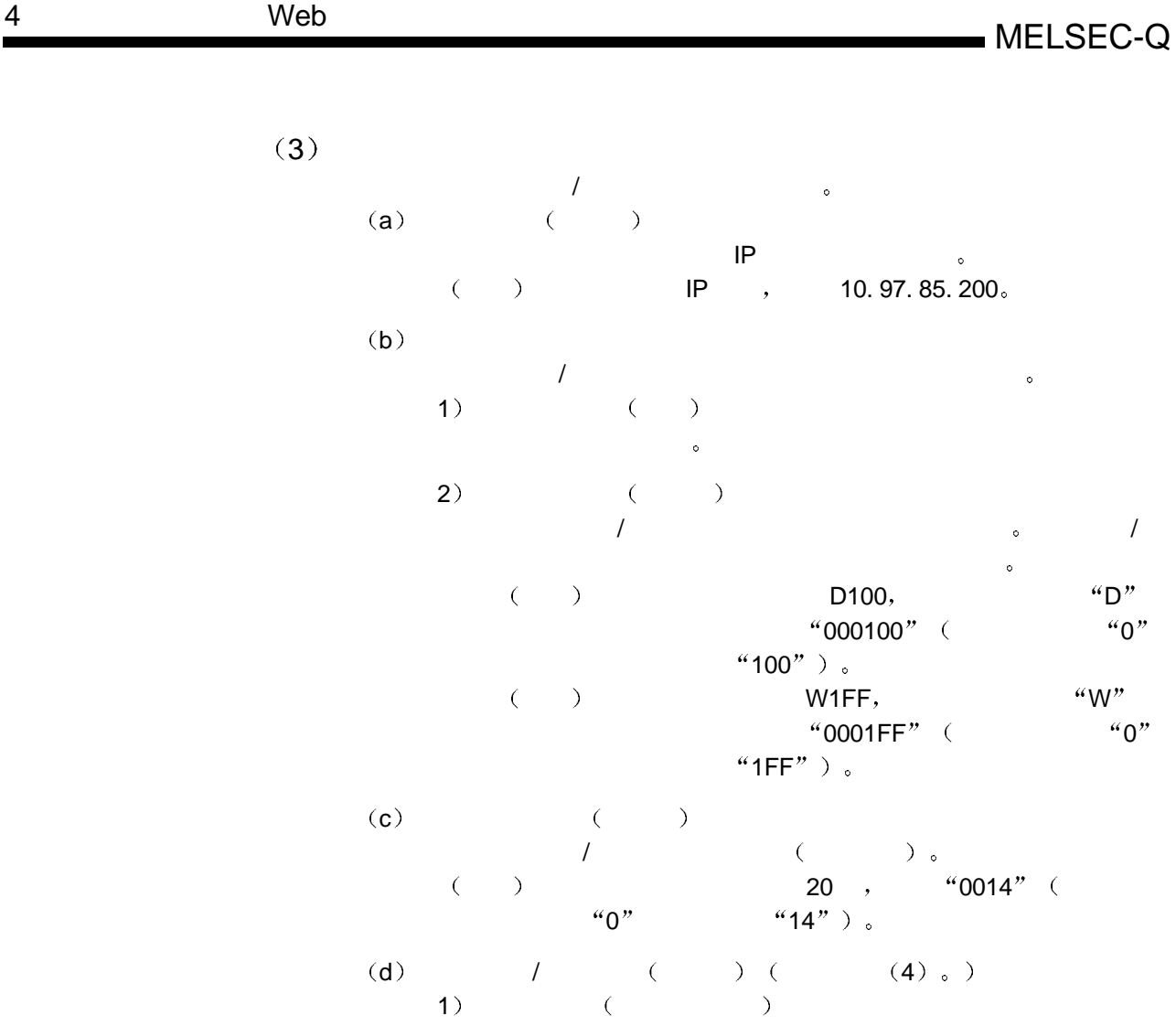

 $2)$ 

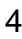

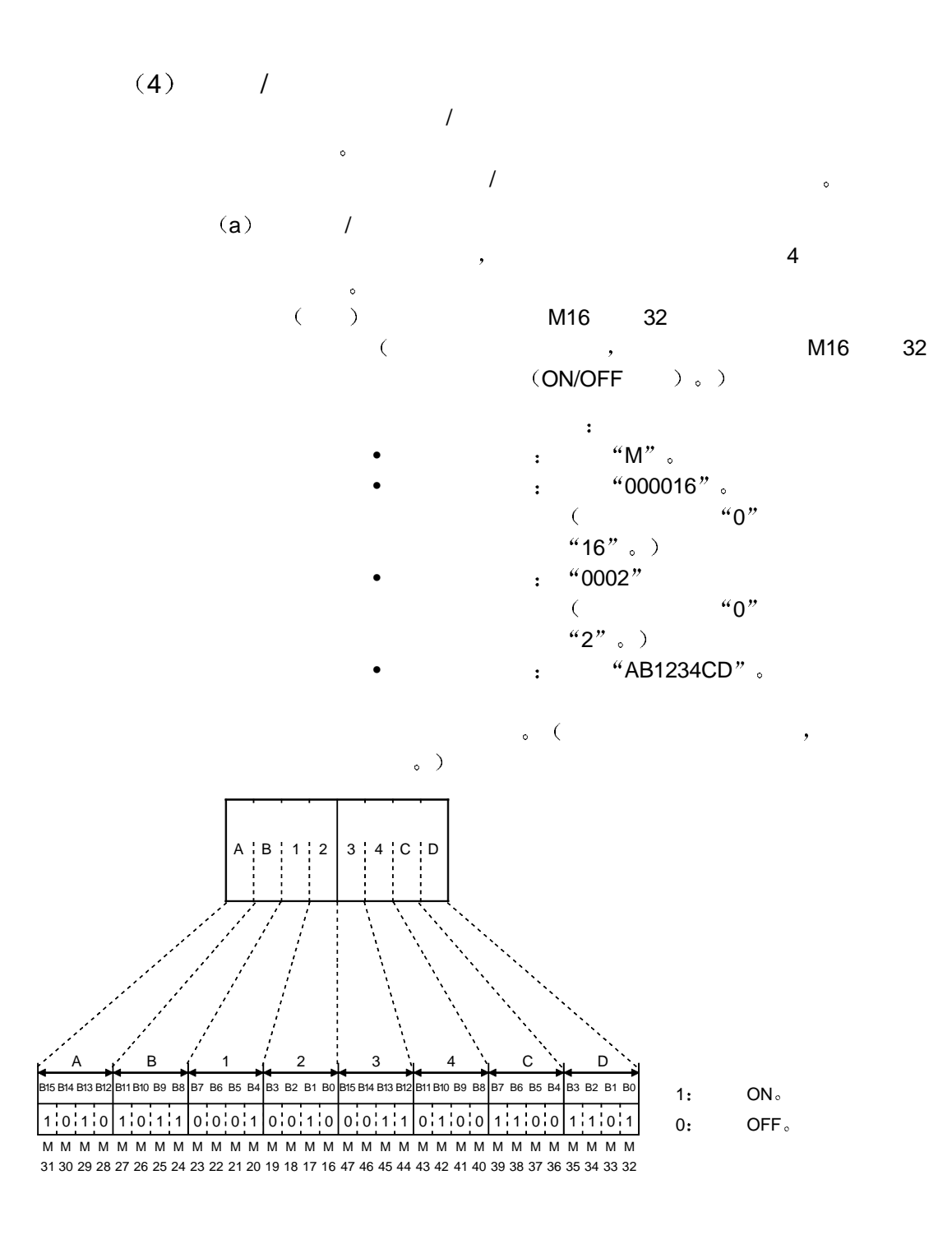

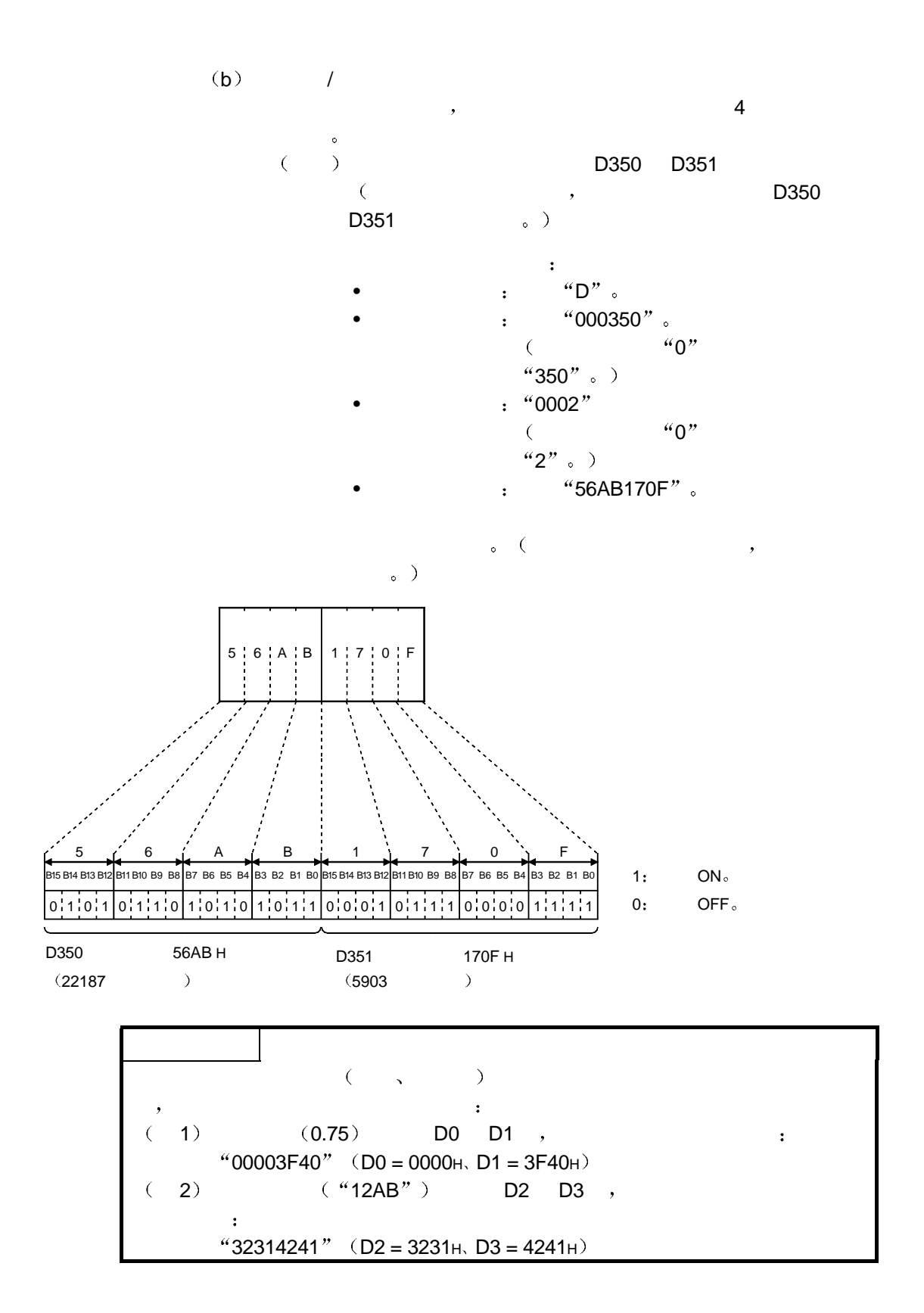

#### 4.4.2 RUN/STOP

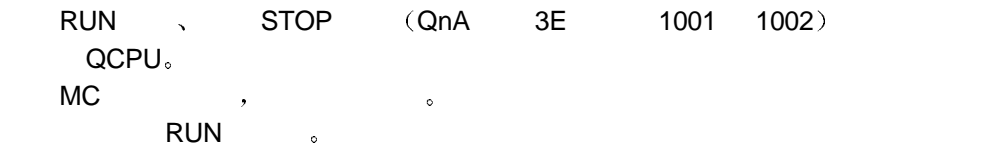

#### $(1)$  RUN

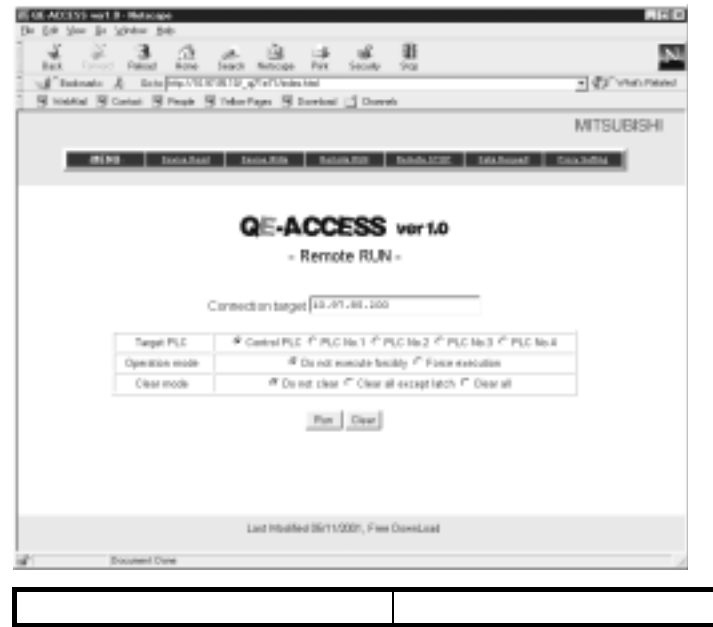

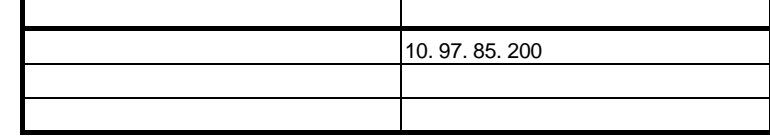

 $(2)$ 

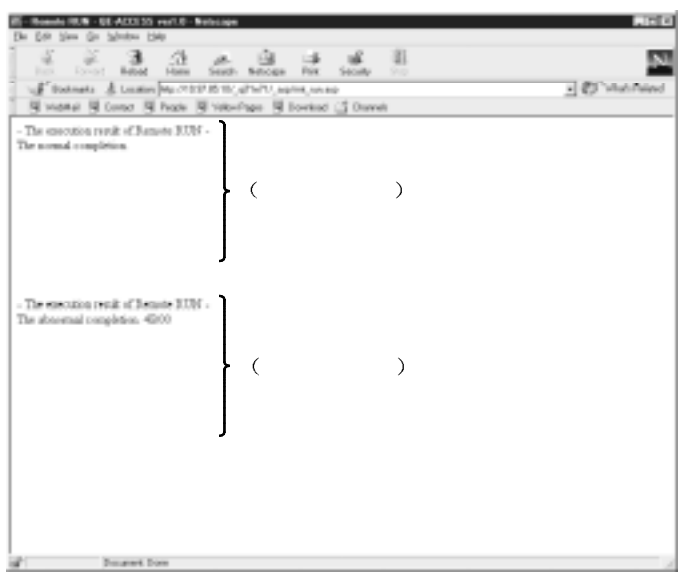

 $(3)$ 

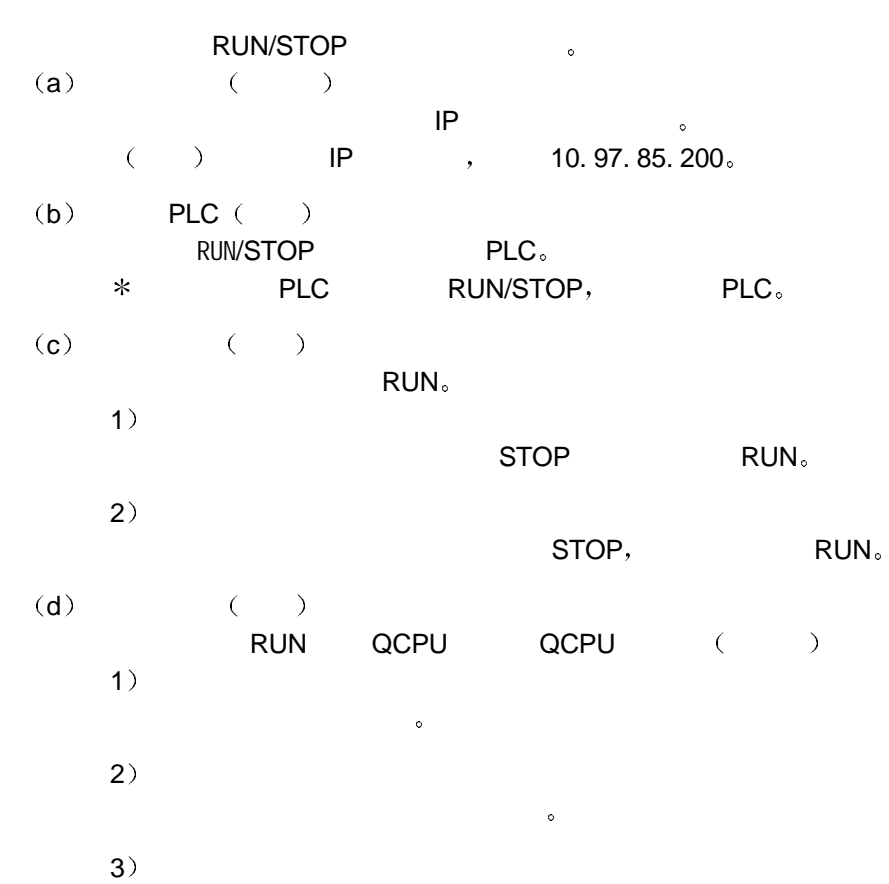

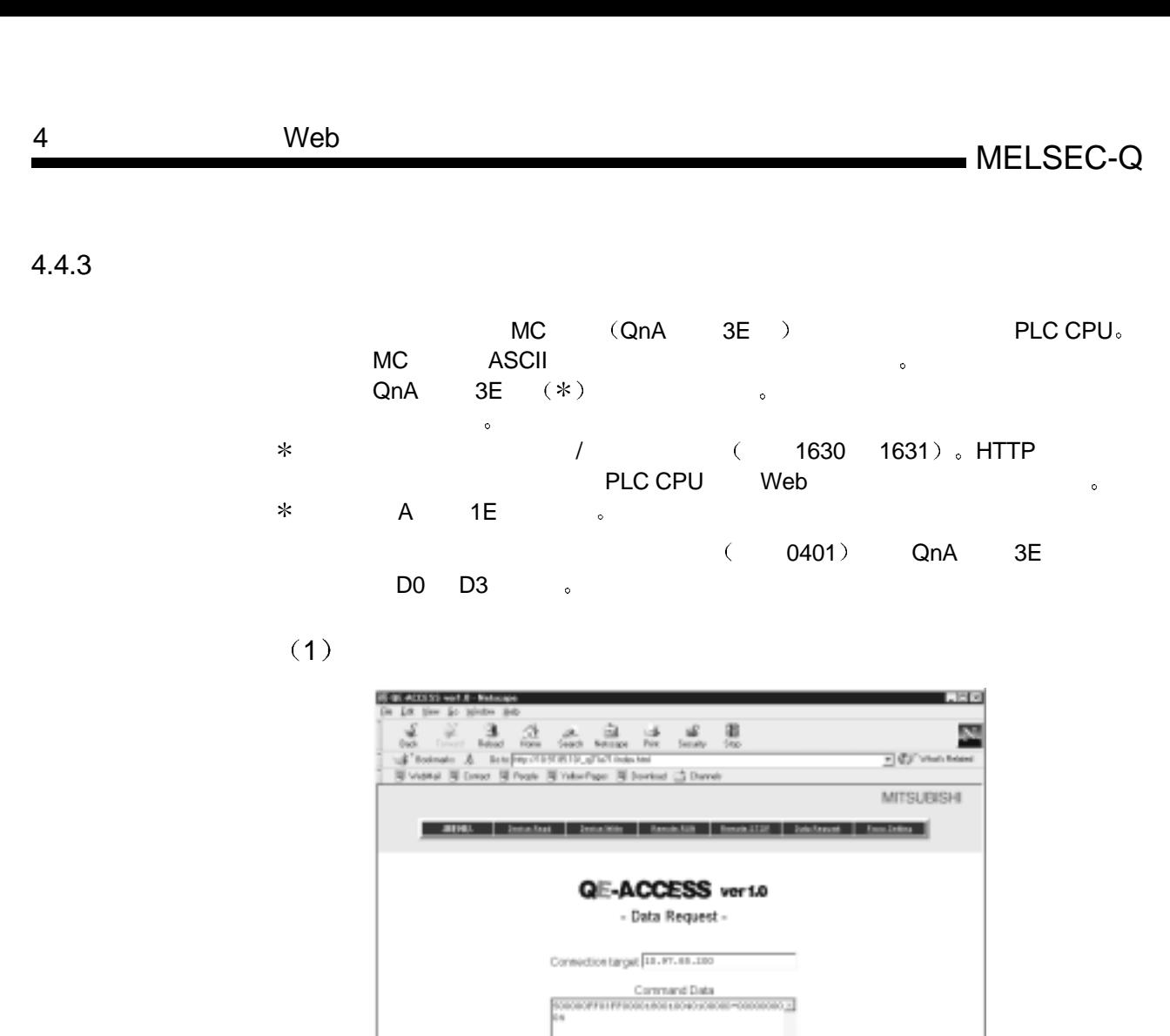

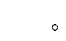

**Distance Date** 

设置项目 设置值 连接目标 10. 97. 85. 200

Report Cor Last Medited 25/11/2021, Free Developed

000004

命令数据 500000FF03FF000018001004010000D <sup>0000</sup>

 $)$  MC

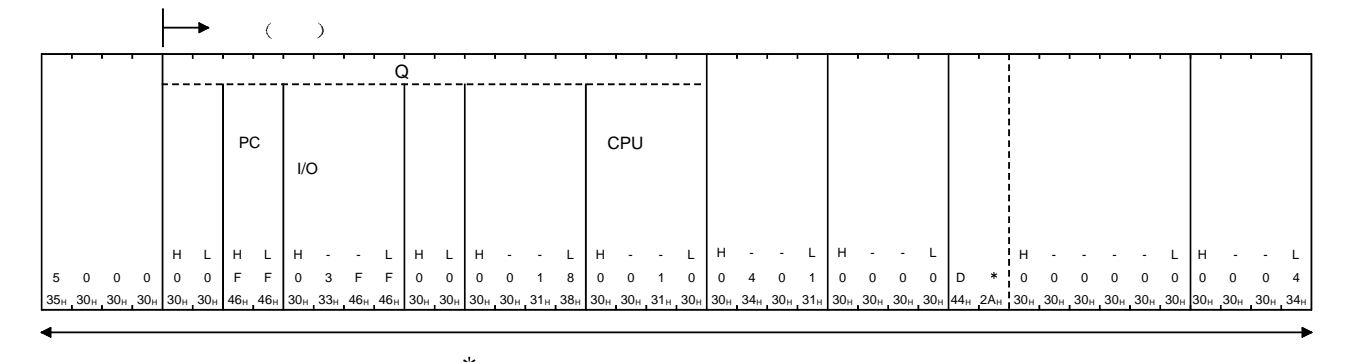

 $(2)$ 

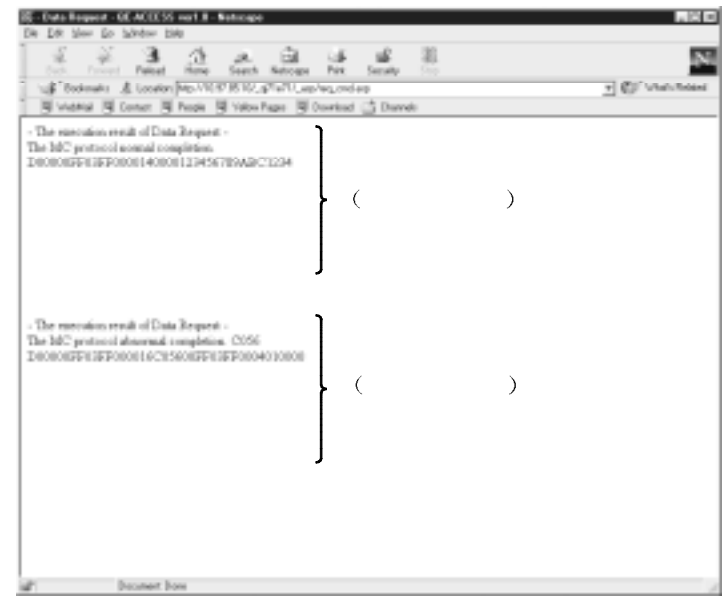

 $(3)$ 

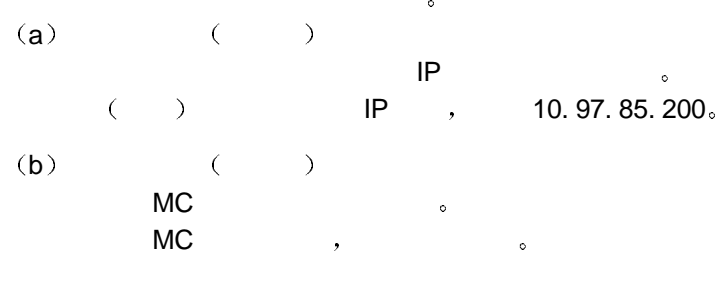

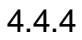

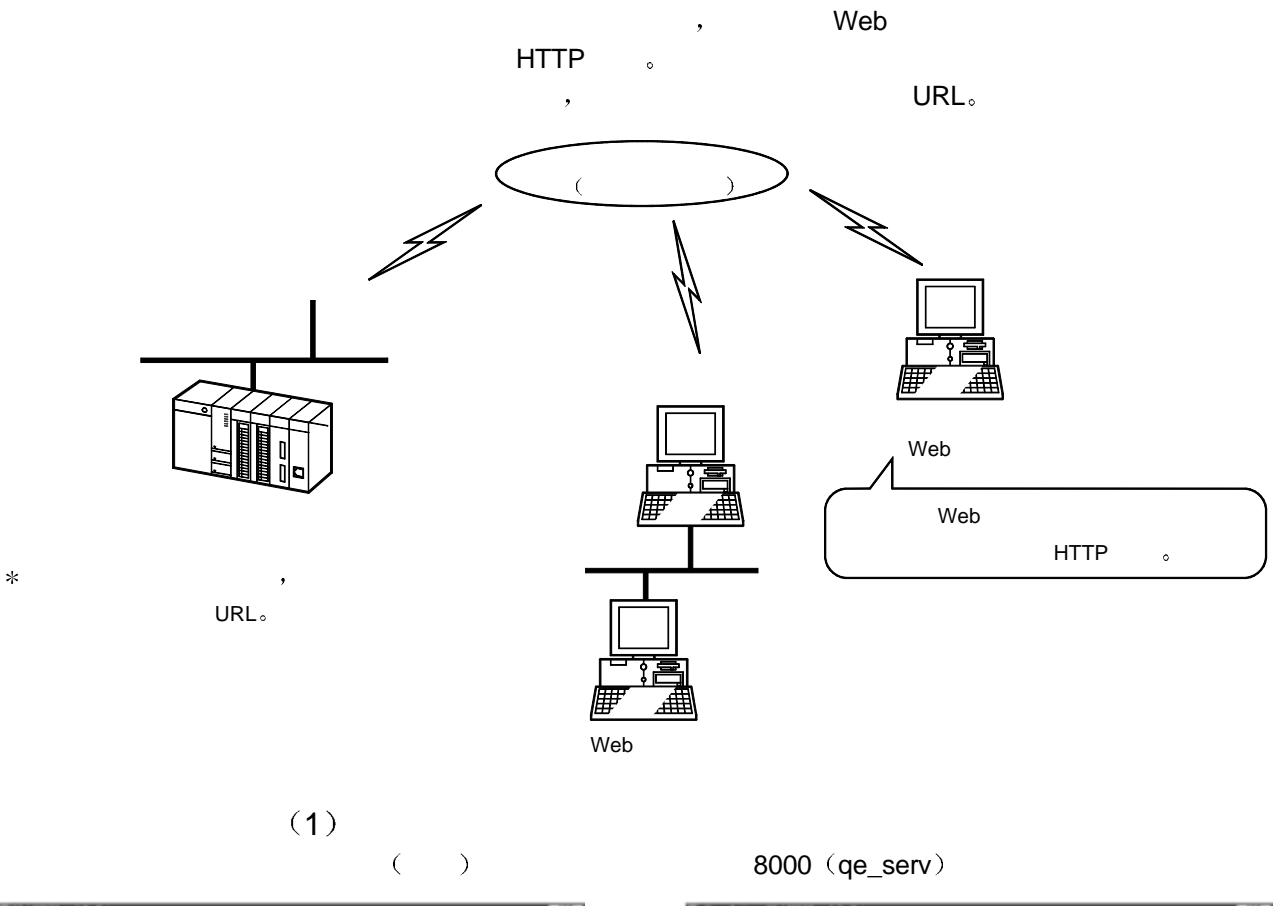

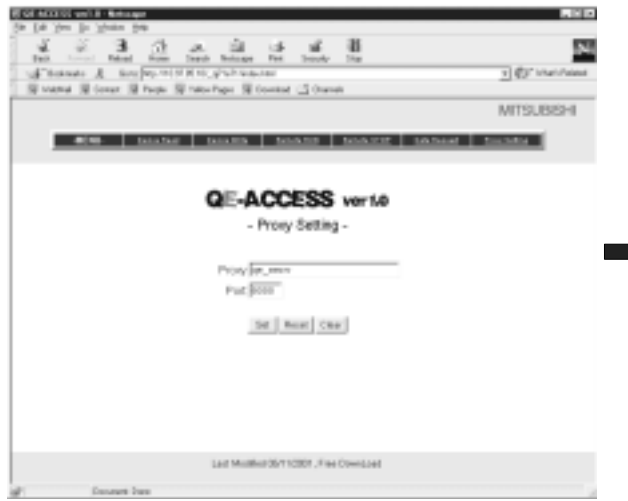

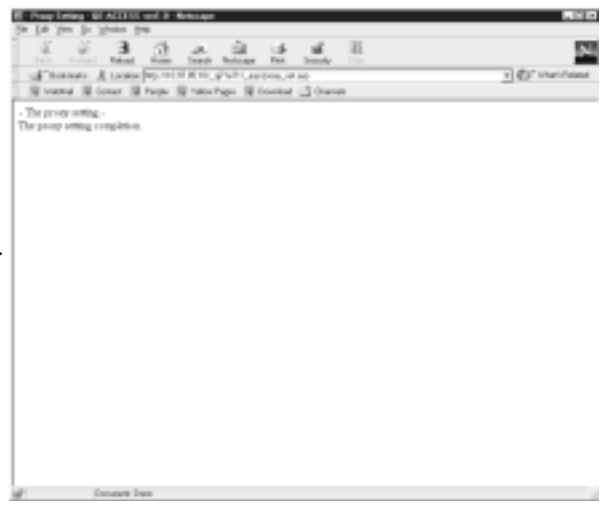

 $(2)$ 

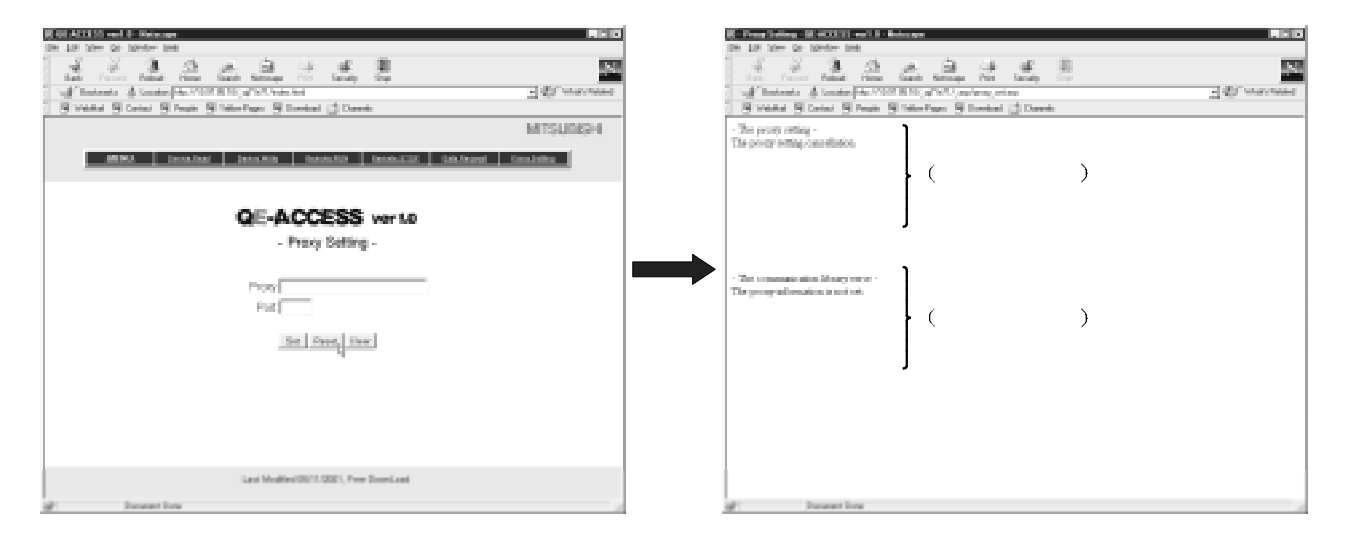

 $(3)$ 

 $IP$  , the contract of  $IP$ and  $\lambda$  is the set of  $\lambda$ (a)  $( )$  $IP$  ip the contract in the  $IP$  $(P, 10.97.85.200)$ (b)  $( )$ 

 $4.5$ 

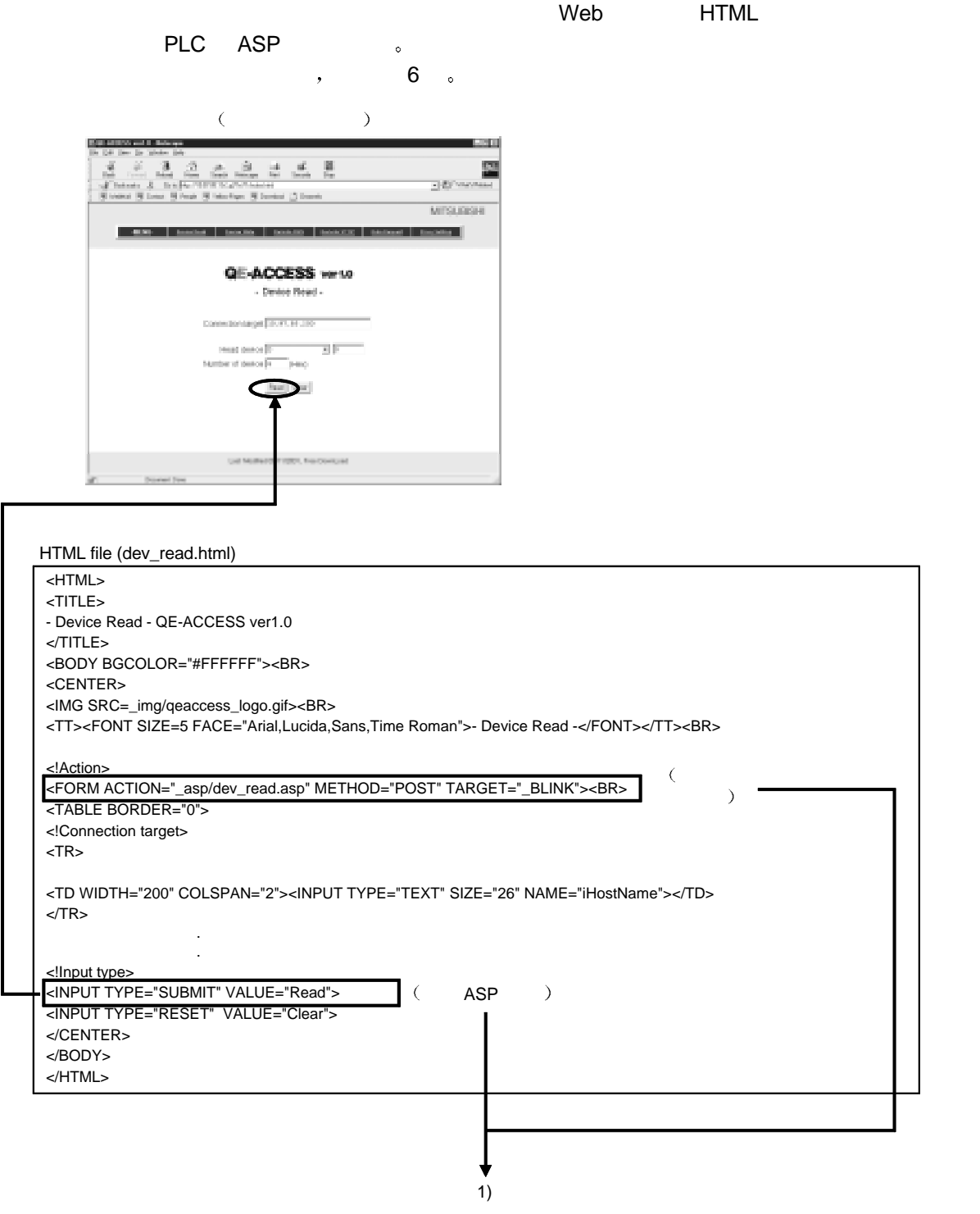

 $\downarrow$ 

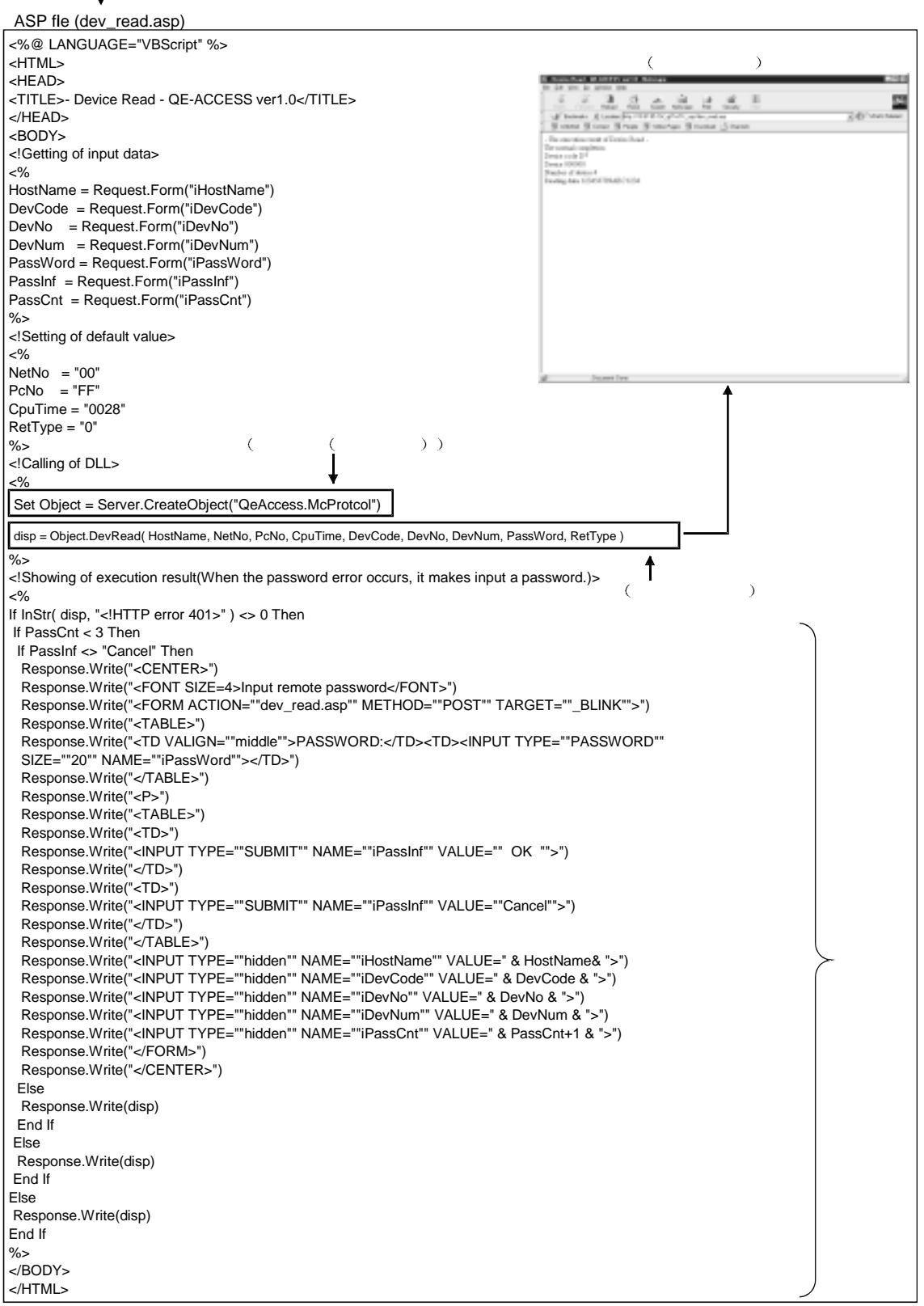

(g)

 $-$  (f)

 $-$  (e)

**IGIN** 

×

 $\exists$   $\mathfrak{G}'$  we

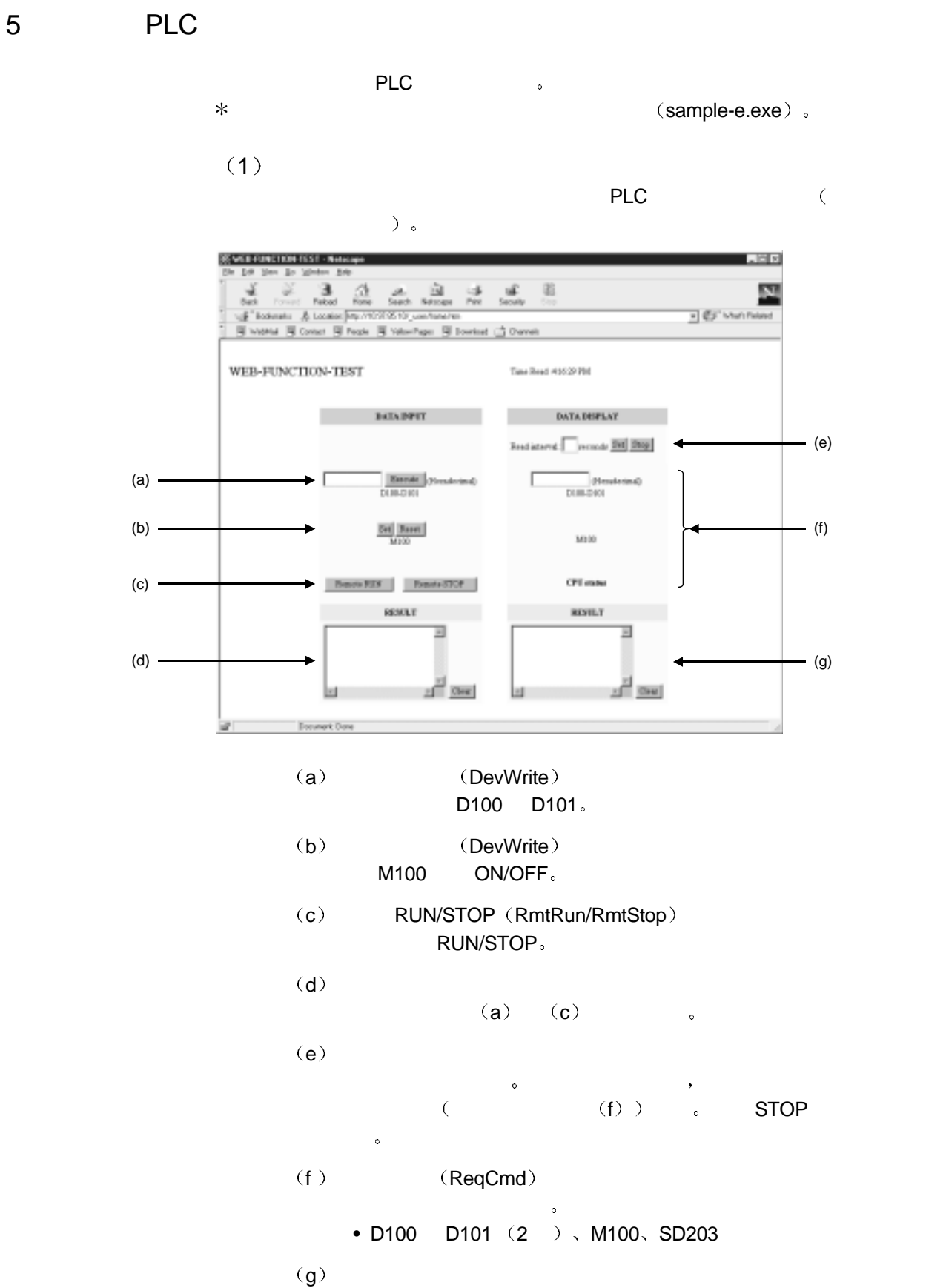

 $(f)$  , we have  $\sim$ 

5

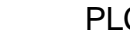

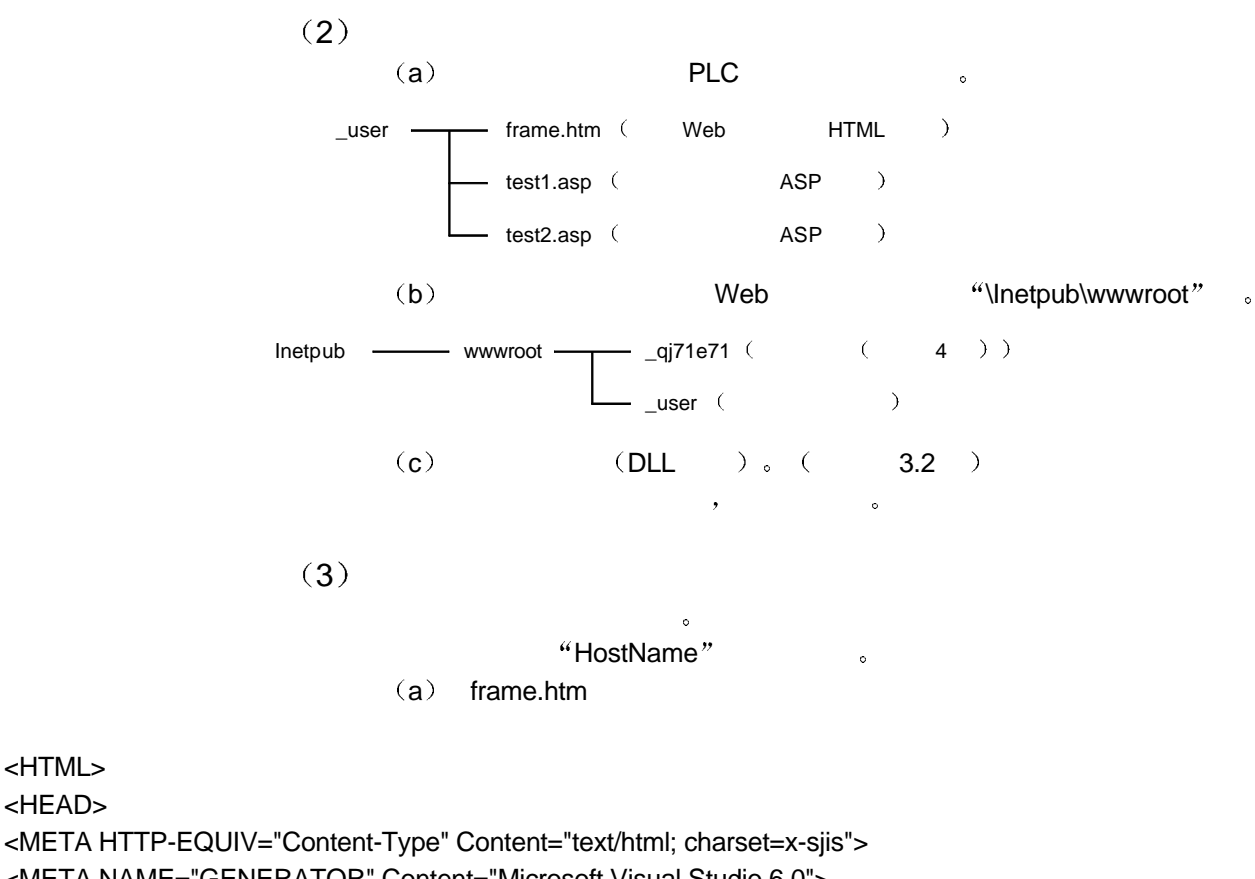

<META NAME="GENERATOR" Content="Microsoft Visual Studio 6.0">

</HEAD>

<HTML> <HEAD>

<TITLE>WEB-FUNCTION-TEST</TITLE> <FRAMESET COLS="50%,\*" FRAMEBORDER=0>

<!Specify a read file> <FRAME SRC="test1.asp"> <FRAME NAME="DATA" SRC="test2.asp">

</FRAMESET>

5

 $(b)$  test1.asp

<%@ Language=VBScript %>

<%

Option Explicit

Dim Password 'Password(not set)

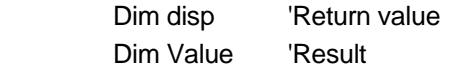

Dim DevData 'Device data(use input value)

Dim Answer 'For display

%>

```
<HTML> 
<HEAD> 
<META HTTP-EQUIV="Content-Type" Content="text/html; charset=x-sjis">
<META NAME="GENERATOR" Content="Microsoft Visual Studio 6.0"> 
</HEAD>
```
<%

If Request.ServerVariables("REQUEST\_METHOD")="POST" Then

 Dim Object 'Communication library Set Object=Server.CreateObject("QeAccess.McProtcol")

 Dim HostName 'Host name  $HostName="  $\Box \Box \Box \Box \Box''$$ 

 Dim NetNo 'Network number NetNo="00"

 Dim PcNo 'PC number PcNo="FF"

Dim CpuTime 'CPU monitering timer CpuTime="0040"

 'Click Set,Clear If Request.Form("SetData")<>"" Then

> 'Call command data Dim DevCode 'Device code DevCode="M\*"

 Dim DevNo 'Device number DevNo="000100"

 Dim DevNum 'Number of device DevNum="0001"

 Dim SetData 'Set data Select Case Request.Form("SetData") Case "Set" SetData="0001" Case "Reset" SetData="0000" End Select

 disp = Object.DevWrite( HostName, NetNo, PcNo, CpuTime, DevCode, DevNo, DevNum, SetData, PassWord )

Else

 'Click remote RUN,remote STOP If Request.Form("CpuNo")<>"" Then

> Dim CpuNo 'CPUNo CpuNo="03FF"

 Dim CmdMode 'Commmand mode CmdMode="0001"

 Select Case Request.Form("CpuNo") Case "Remote RUN"

> Dim ClrMode 'Clear mode ClrMode="02"

disp=Object.RmtRun( HostName, NetNo, PcNo, CpuTime, CpuNo,

CmdMode, ClrMode, PassWord )

Case "Remote STOP"

disp=Object.RmtStop( HostName, NetNo, PcNo, CpuTime, CpuNo,

CmdMode, PassWord )

End Select

Else

 'Dim DevCode 'Device code DevCode="D\*"

 'Dim DevNo 'Device number DevNo="000100"

 'Dim DevNum 'Number of device DevNum="0002" 'Device data(use input value) DevData=Trim(Request.Form("DevData")) DevData=UCase(String(8-Len(DevData),"0") & DevData) disp = Object.DevWrite( HostName, NetNo, PcNo, CpuTime, DevCode, DevNo, DevNum, DevData, PassWord ) End If End If End If  $\frac{0}{6}$ <BODY> <TABLE HEIGHT=80> <TR><TD> <FONT SIZE=+2>WEB-FUNCTION-TEST</FONT><P> </TD></TR> </TABLE> <FORM METHOD=POST> <TABLE BGCOLOR=LIGHTYELLOW ALIGN=RIGHT CELLPADDING=5 CELLSPACING=0 BORDER=0> <TR BGCOLOR=CCCCFF><TH COLSPAN=2>DATA INPUT</TH></TR> <TR><TD COLSPAN=2 HEIGHT=50><BR></TD></TR>  $<$ TR $>$ <TD COLSPAN=2 ALIGN=CENTER HEIGHT=50> <INPUT TYPE=TEXT NAME="DevData" SIZE=10 MAXLENGTH=8 VALUE=<%=DevData%>> <INPUT TYPE=SUBMIT VALUE="Execute"> (Hexadecimal)  $<$ BR $>$ D100-D101  $<$  $T$ D $>$  $<$ /TR $>$  $ZTR$ <TD ALIGN=CENTER COLSPAN=2 HEIGHT=80> <INPUT TYPE=SUBMIT NAME="SetData" VALUE="Set"> <INPUT TYPE=SUBMIT NAME="SetData" VALUE="Reset"><BR> M100  $<$  $T$ D $>$  $<$ /TR $>$  $ZTR$ <TH HEIGHT=50><INPUT TYPE=SUBMIT NAME="CpuNo" VALUE="Remote RUN"></TH> <TH HEIGHT=50><INPUT TYPE=SUBMIT NAME="CpuNo" VALUE="Remote STOP"></TH>  $<$ /TR $>$ <TR><TH COLSPAN=2 BGCOLOR="CCFFCC">RESULT</TH></TR> <TR><TH COLSPAN=2> <% Select Case Left(disp,5) Case "<! OK>"

```
 Answer="Normal completion" 
        Case "<!NG>" 
               Answer="Abnormal completion " & Mid(disp,Instr(disp,"error")+Len("error")+1,4) 
        End Select 
 %>
<TEXTAREA NAME="Answer" ROWS=5><%=Answer%></TEXTAREA>
<INPUT TYPE=BUTTON VALUE=Clear ONCLICK="this.form.elements['Answer'].value=''">
</TH></TR> 
</TABLE>
</FORM> 
</BODY> 
</HTML> 
                              (C) test2.asp
<%@ Language=VBScript %> 
<%
        Option Explicit 
        Dim Time 'Time 
       Dim Password 'Password(not set) 
       Dim disp 'Return value 
        Dim Value 'Result 
       Dim Answer 'For display 
%>
<HTML> 
<HEAD> 
<META HTTP-EQUIV="Content-Type" Content="text/html; charset=x-sjis">
<META NAME="GENERATOR" Content="Microsoft Visual Studio 6.0"> 
<%
       If Request.QueryString("stop")="" And Request.QueryString("time")<>"" Then 
                'Time setting 
                Time=Request.QueryString("time") 
\frac{9}{6}<!--Refresh by time--> 
<META HTTP-EQUIV="Refresh" CONTENT="<%=Time%>"> 
<%
        End If 
%>
</HEAD> 
<%
       'Execute if time is specified 
       If Time<>"" Then
```

```
 Dim Object 'Communication library 
 Set Object=Server.CreateObject("QeAccess.McProtcol")
```
 Dim HostName 'Host name  $HostName="  $\Box \Box \Box \Box'$$ 

Dim CmdData 'Command data

CmdData="500000FF03FF0000340040040600000201SD0002030001D\*0001000002M\*0001000001"

```
Dim RetType 'Execution result type 
 RetType = "1"
```
disp=Object.ReqCmd( HostName, CmdData, PassWord, RetType )

```
 Select Case Left(disp,5) 
Case "<! OK>"
         Value=Mid(disp,Len("<!OK>")+1) 
 End Select
```
End If

```
%
```

```
<BODY STYLE="RIGHT">
```

```
<TABLE HEIGHT=80>
<TR><TD> 
Time Read :<%=FormatDateTime(Now(),3)%><P> 
</TD></TR> 
</TABLE><FORM> 
<TABLE BGCOLOR=lightyellow CELLPADDING=5 CELLSPACING=0 BORDER=0>
<TR BGCOLOR=#ccccff><TH COLSPAN=2>DATA DISPLAY</TH></TR> 
<TR> 
<TD HEIGHT=50> 
Read interval :<INPUT SIZE=2 MAXLENGTH=2 NAME=time VALUE="<%=Time%>" 
ONCHANGE="check_number(this);">seconds 
<INPUT TYPE=submit VALUE="Set">
<INPUT TYPE=submit NAME="stop" VALUE="Stop">
<\negTD>ZTR<TR><TD COLSPAN=2 ALIGN=middle HEIGHT=50>
<!Dara register read result> 
<INPUT TYPE=TEXT SIZE=10 MAXLENGTH=8 VALUE=<%=Mid(Value,27,8)%>>
(Hexadecimal) 
<BR>D100-D101 
<\negTD></TR><TR>
```

```
<TD ALIGN=middle COLSPAN=2 HEIGHT=80>
<FONT SIZE=+0><B> 
<%
       Select Case Mid(Value,38,1) 
        Case "0" 
%>
OFF
<%
        Case "1" 
%>
ON 
<%
        End Select 
%>
</B></FONT> 
<BR> 
M<sub>100</sub>
<\negTD></TR><TR> 
<TH COLSPAN=2 HEIGHT=50 VALIGN=TOP>
<%
       Select Case Mid(Value,26,1) 
        Case "0" 
\%RUN 
<%
        Case "2" 
% >STOP
<%
        End Select 
% ><BR>CPU status 
</TH></TR><TR><TH COLSPAN=2 BGCOLOR="#ccffcc">RESULT</TH></TR>
<TR><TH COLSPAN=2>
<%
       Select Case Left(disp,5) 
       Case "<! OK>"
                Select Case Mid(Value,19,4) 
                Case "0000" 
                       Answer="Normal completion" 
                Case Else
```

```
Answer="Abnormal completion " & Mid(Value,19,4) 
                End Select 
       Case "<!NG>"
               Answer="Abnormal completion" & Mid(disp,Instr(disp,"error")+Len("error")+1,4) 
        End Select 
%>
<TEXTAREA NAME="Answer" ROWS=5><%=Answer%></TEXTAREA>
<INPUT TYPE=BUTTON VALUE=Clear ONCLICK="this.form.elements['Answer'].value=''"> 
</TH></TR> 
</TABLE>
</FORM></P>
</BODY> 
</HTML> 
<SCRIPT LANGUAGE=javascript> 
\leftarrowfunction check_number(element)
{ 
        var i; 
        for(i=0;i<element.value.length;i++) 
        { 
               if ("0123456789".indexOf(element.value.charAt(i))==1)\{alert(element.name+'Enter using a numeric value'); 
                        element.value=''; 
                        element.focus(); 
                        return false; 
 }
        } 
        return true; 
} 
//--> 
</SCRIPT>
```
6 通讯库功能

 $1)$ 

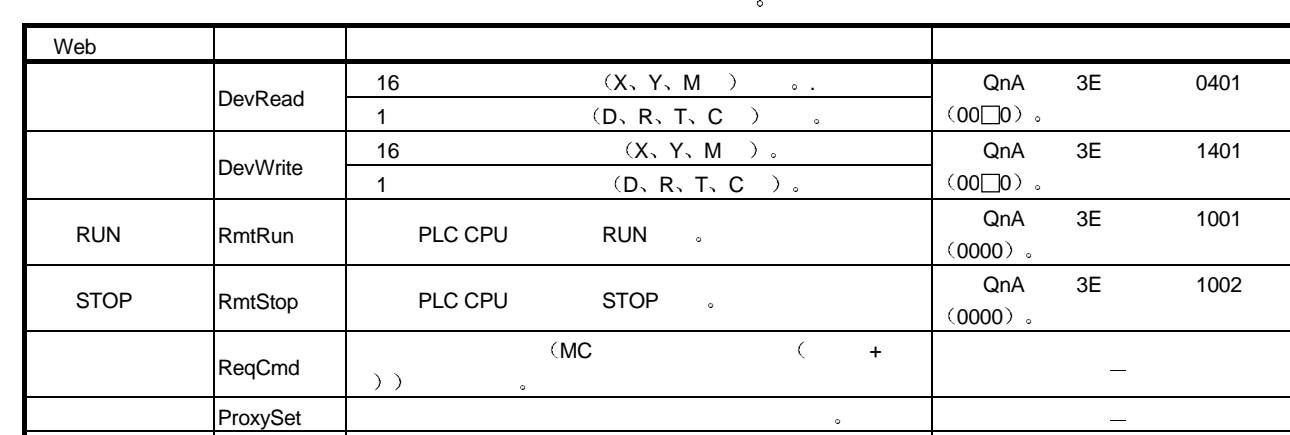

 $(2)$ 

ProxyReset

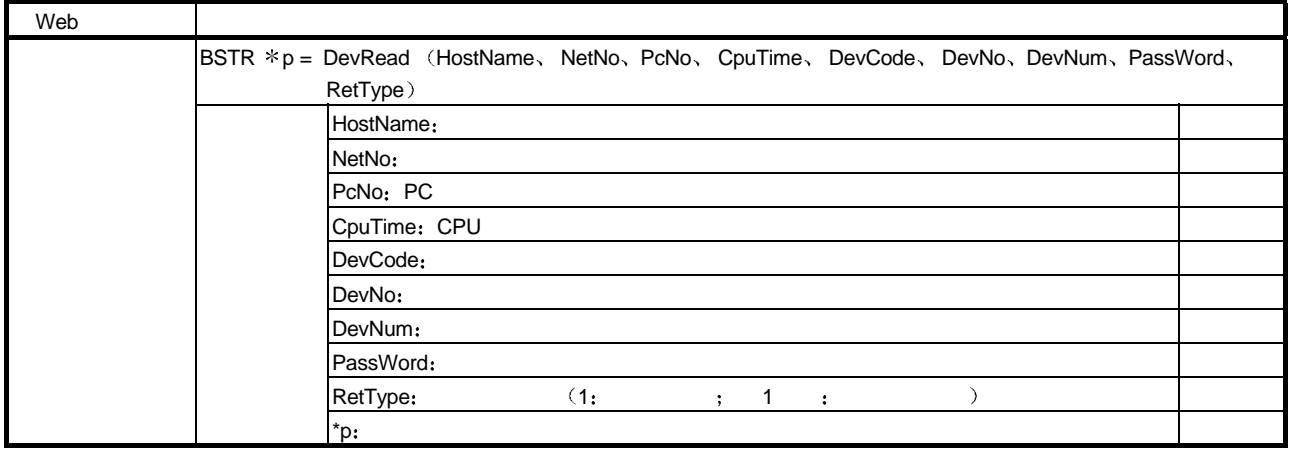

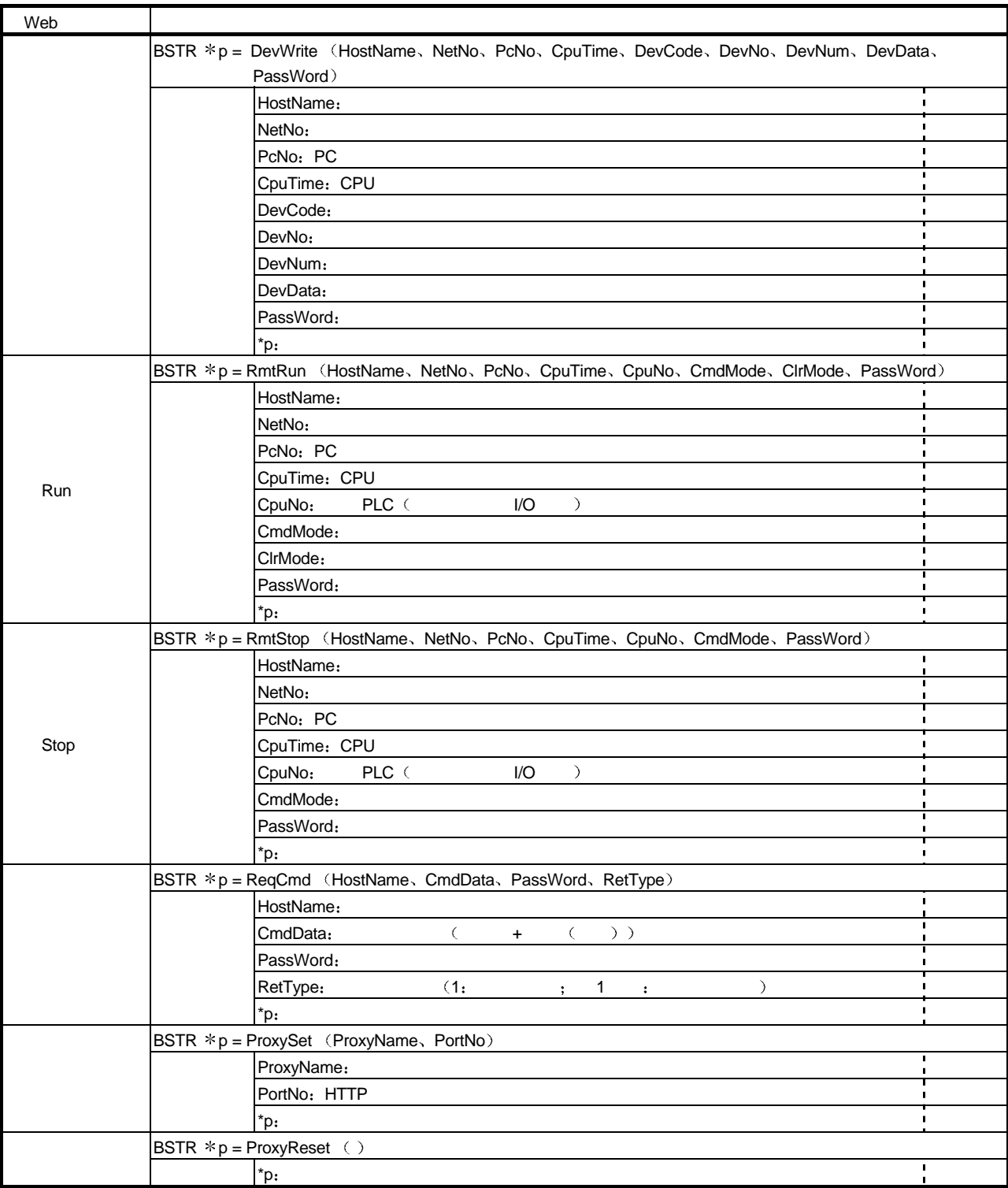

#### $(3)$

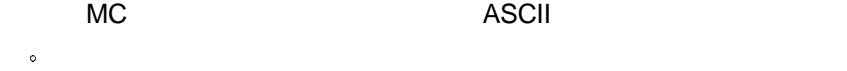

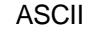

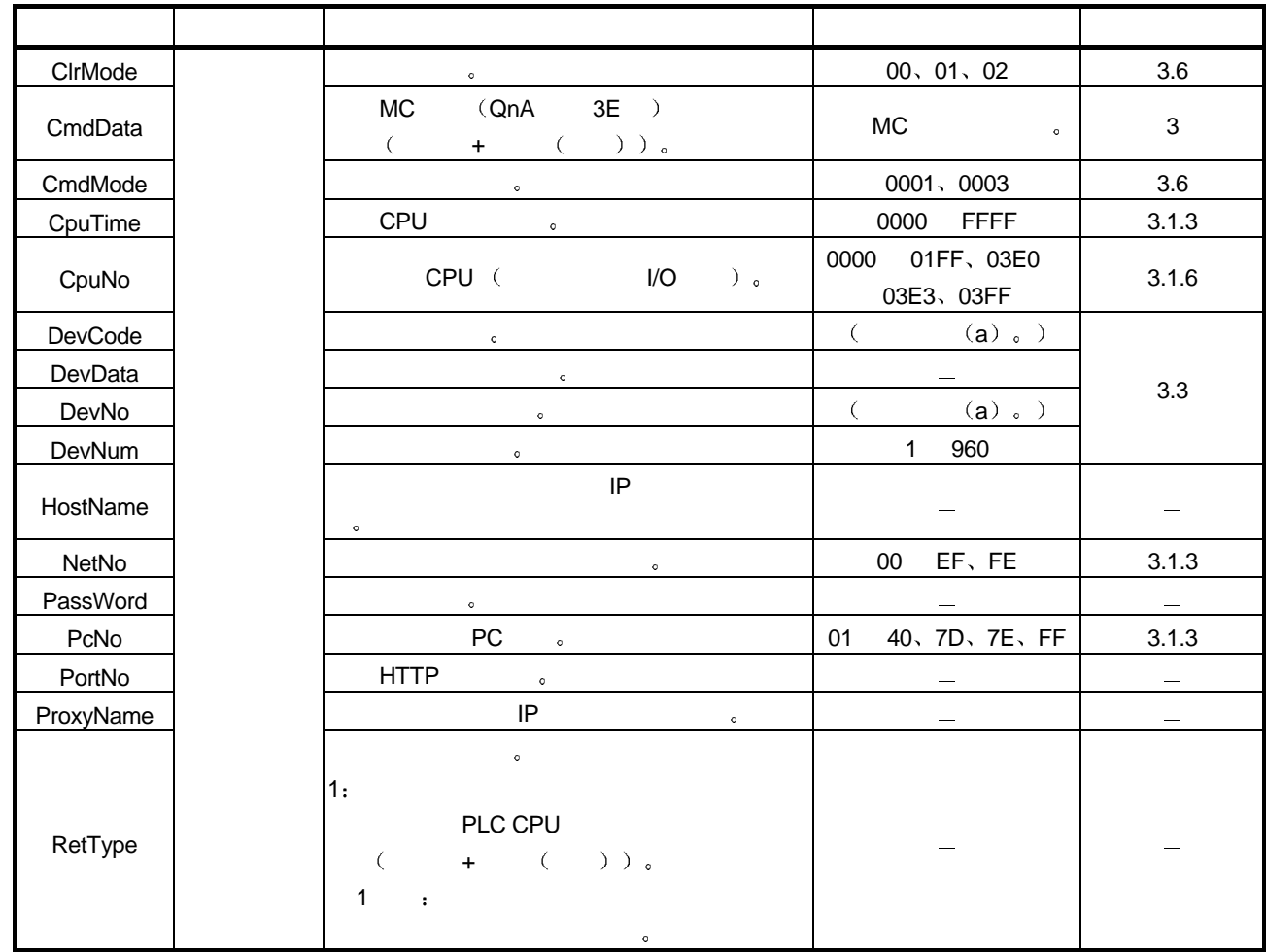

a  $\lambda$ 

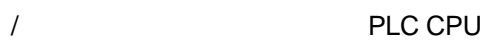

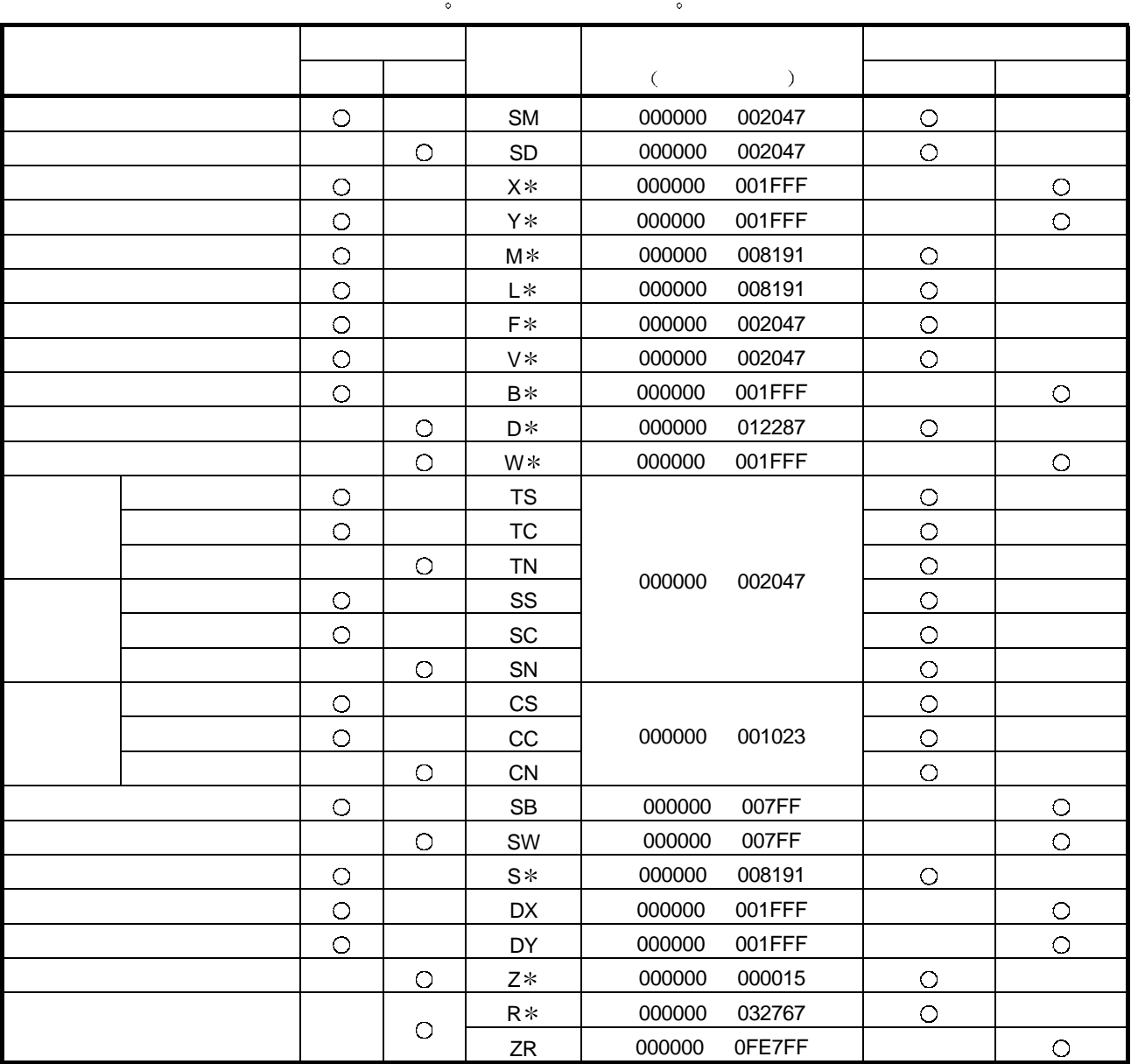

 $(4)$ 

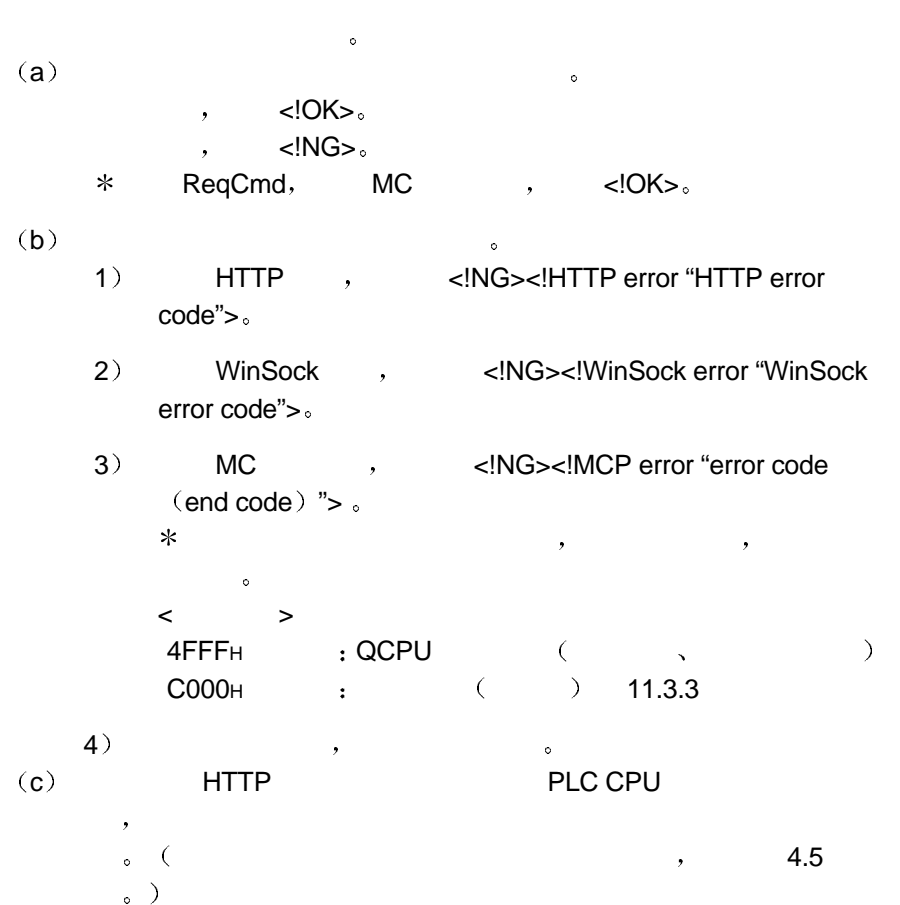

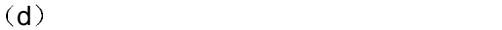

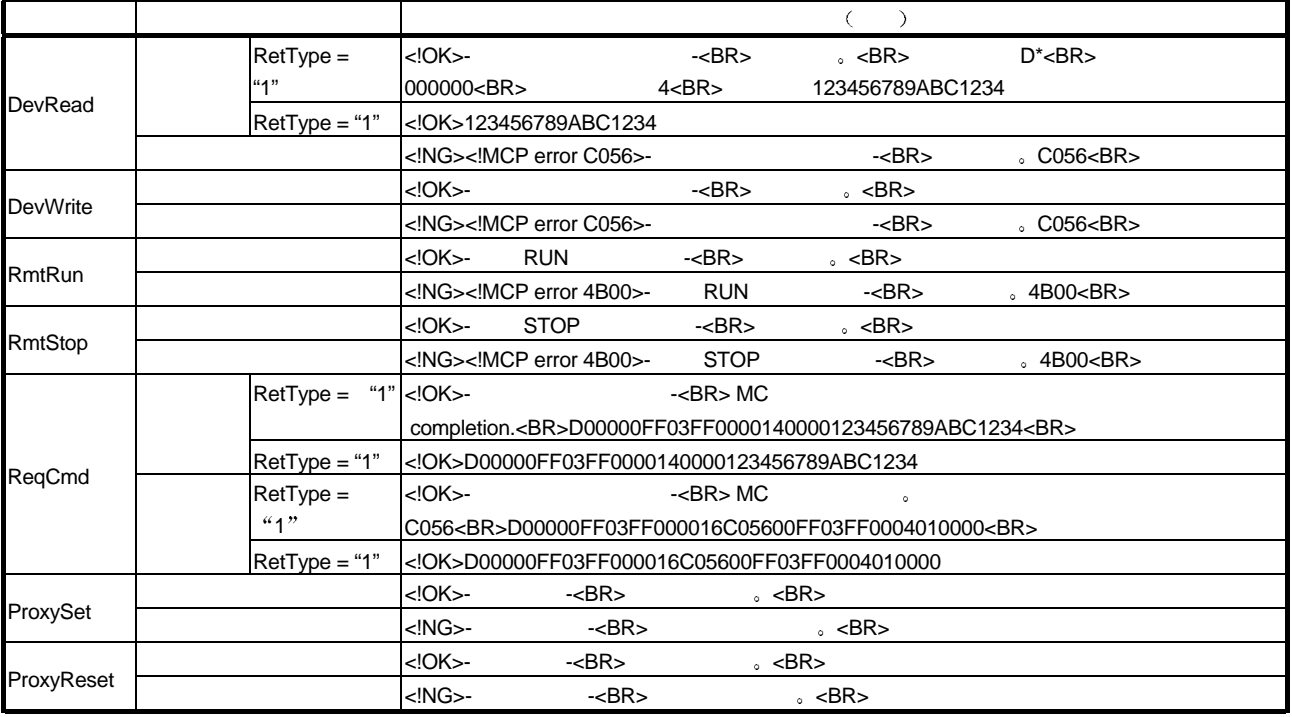

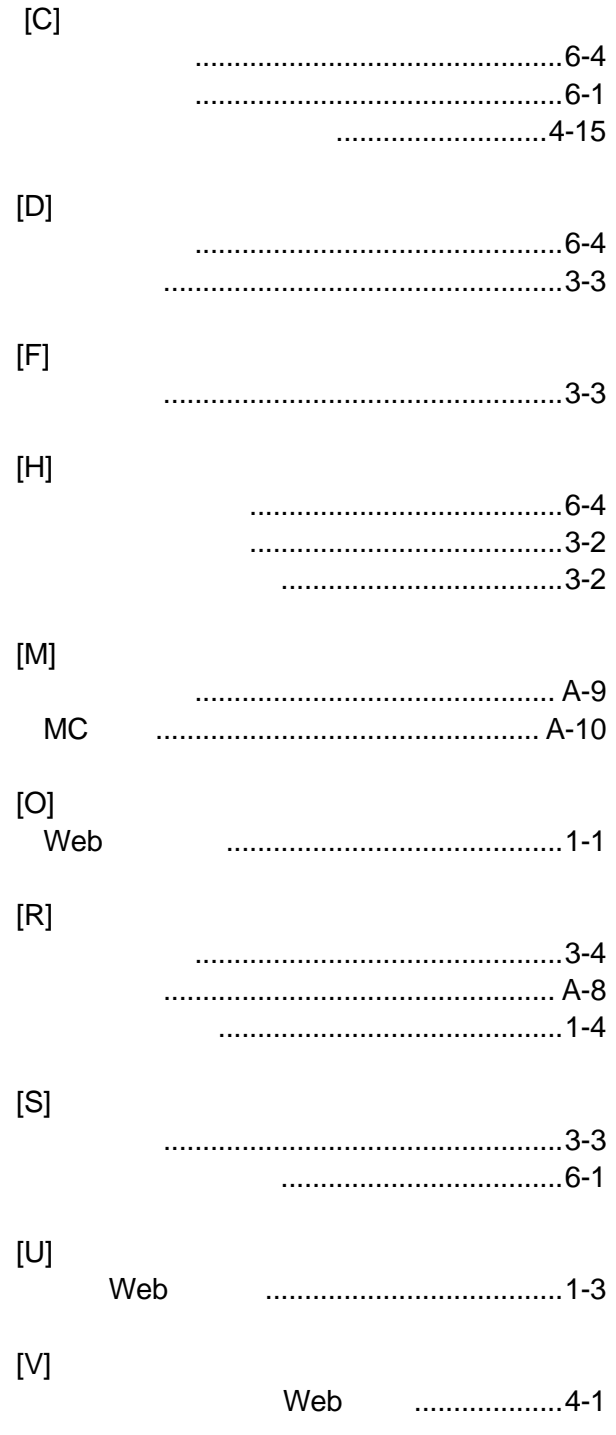

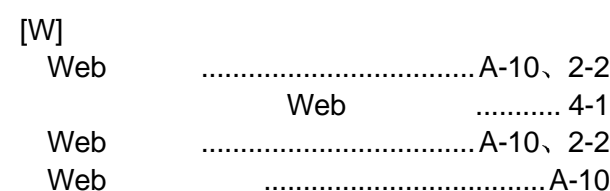

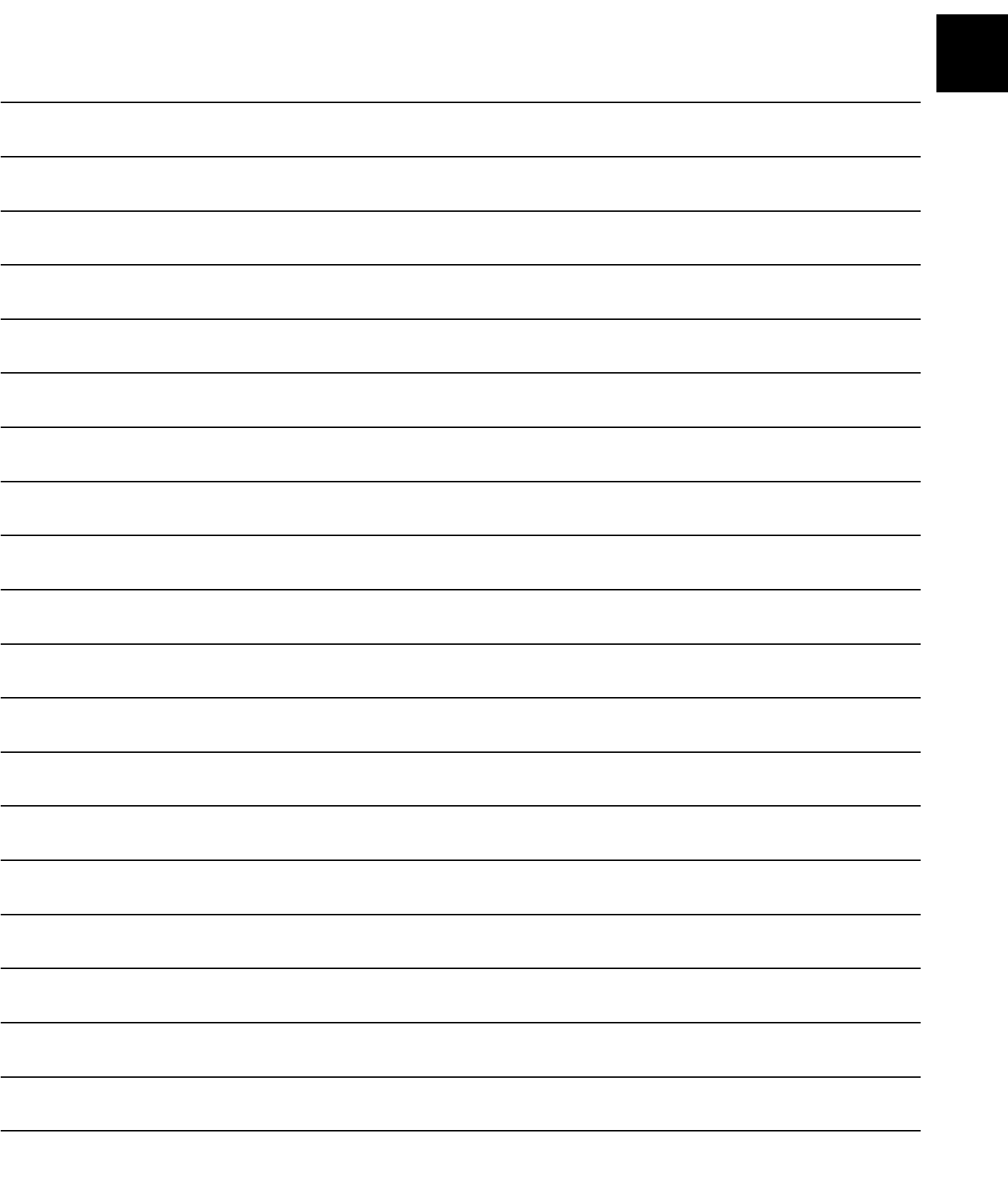

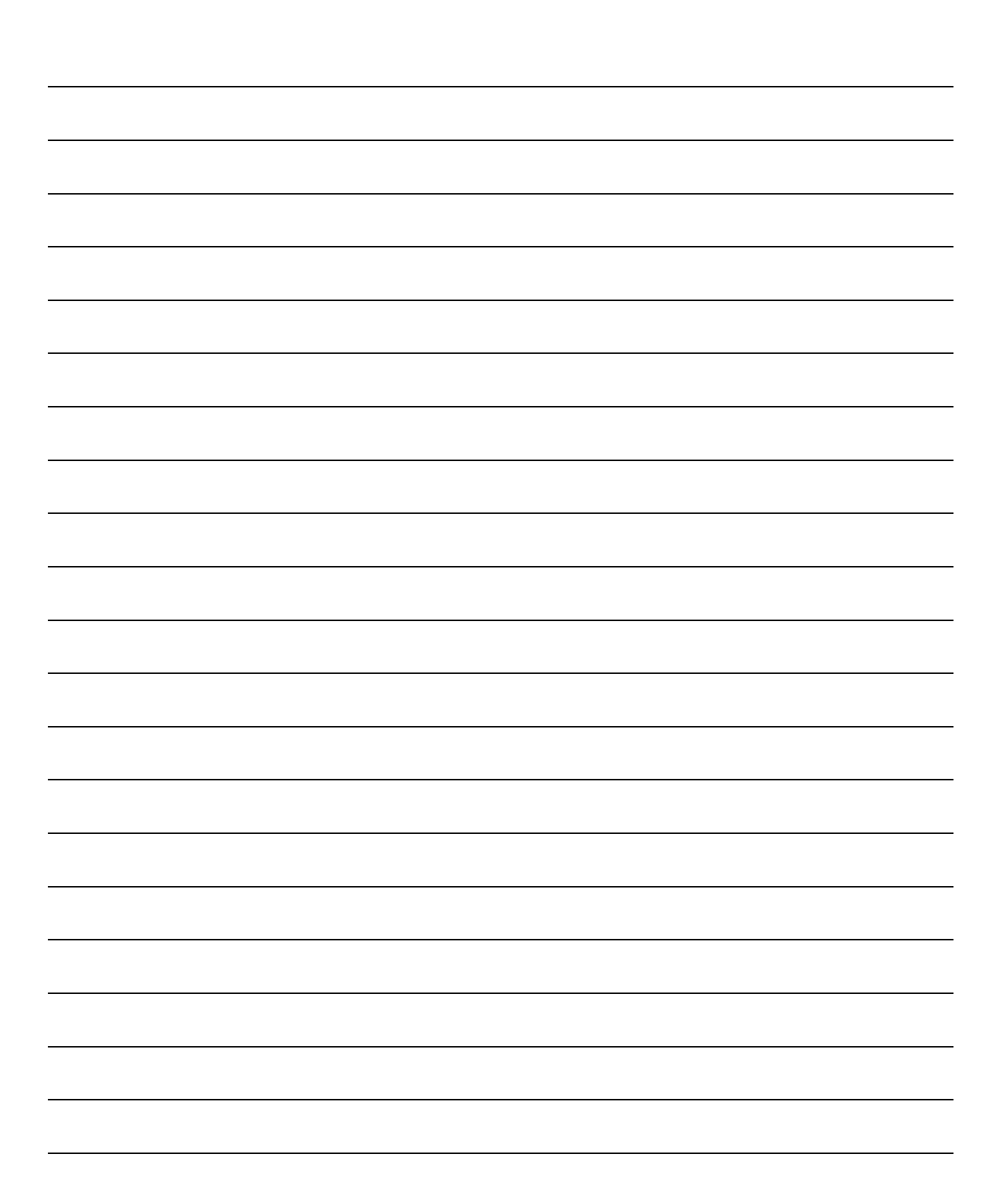

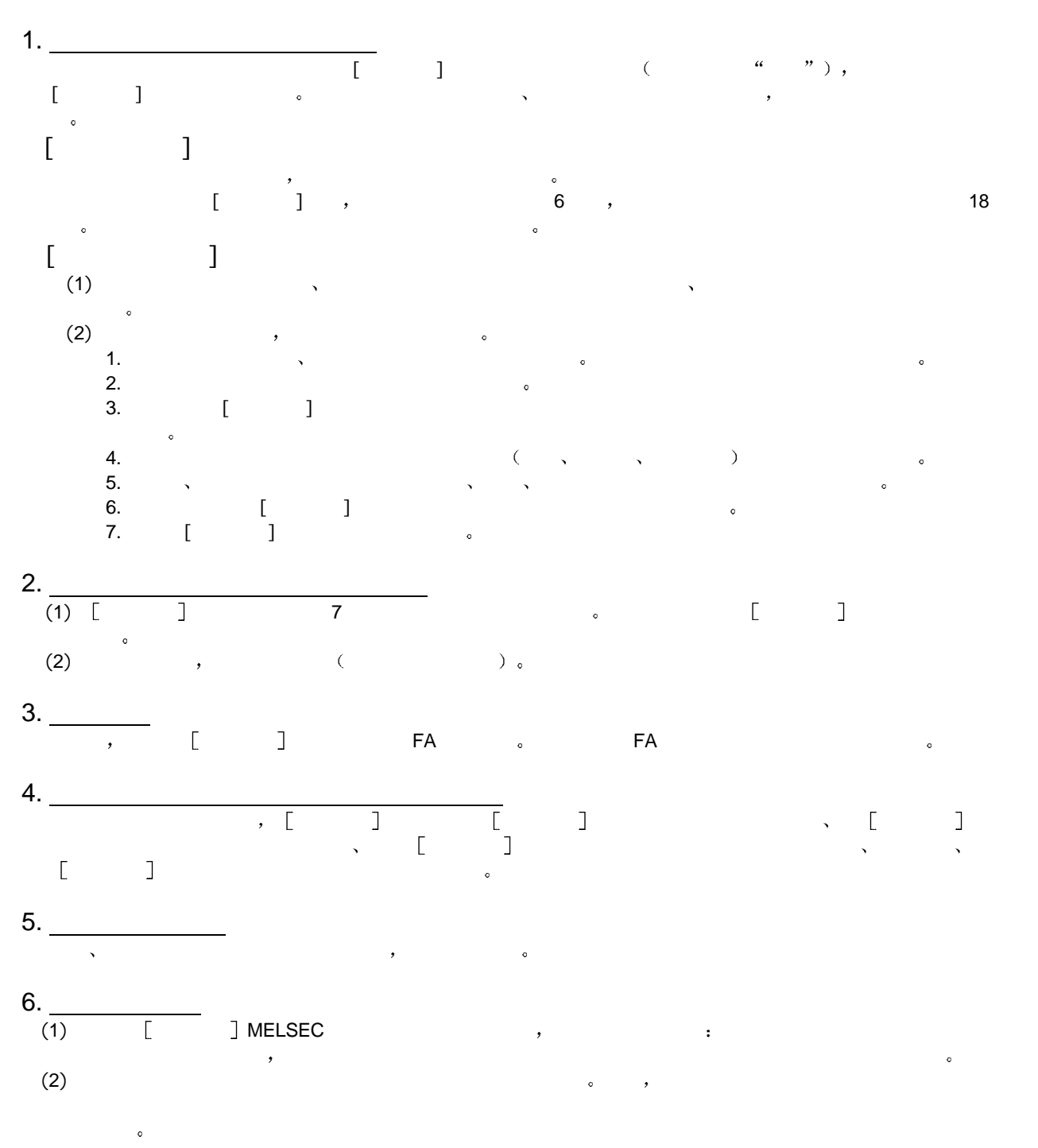

质保

, the contract of the contract of the contract of the contract of the contract of the contract of the contract of the contract of the contract of the contract of the contract of the contract of the contract of the contrac  $\mathcal{R}=\mathcal{R}=\mathcal{$  $\lambda$ 

Microsoft Windows Microsoft Windows NT  $\sim$ Netscape Netscape  $\blacksquare$ externet and the settlement and the settlement of the settlement of  $\sim$ 

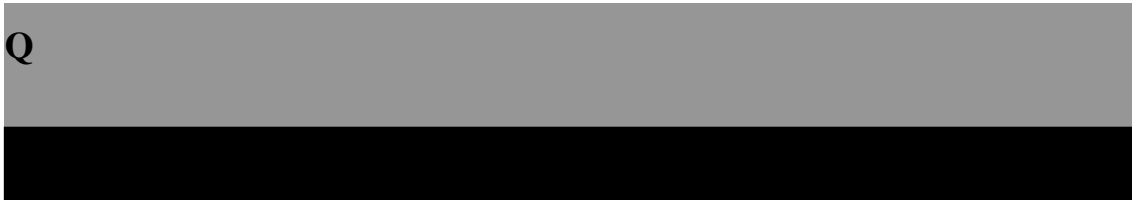

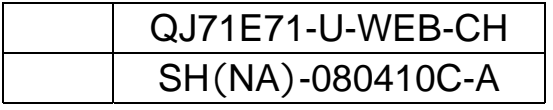

## **AMITSUBISHI ELECTRIC CORPORATION**

HEAD OFFICE : 1-8-12, OFFICE TOWER 2 14F HARDMICH UO-RU 104-8212, LIPAN NAGOYA INORES : 1-14, YADA-MINAMIS, HIGASH HU, NAGOYA, JAPAN

When exported from Japan, this manual does not require application to the<br>Ministry of Economy, Trade and Industry for service transaction permission.

Specifications subject to change without notice.